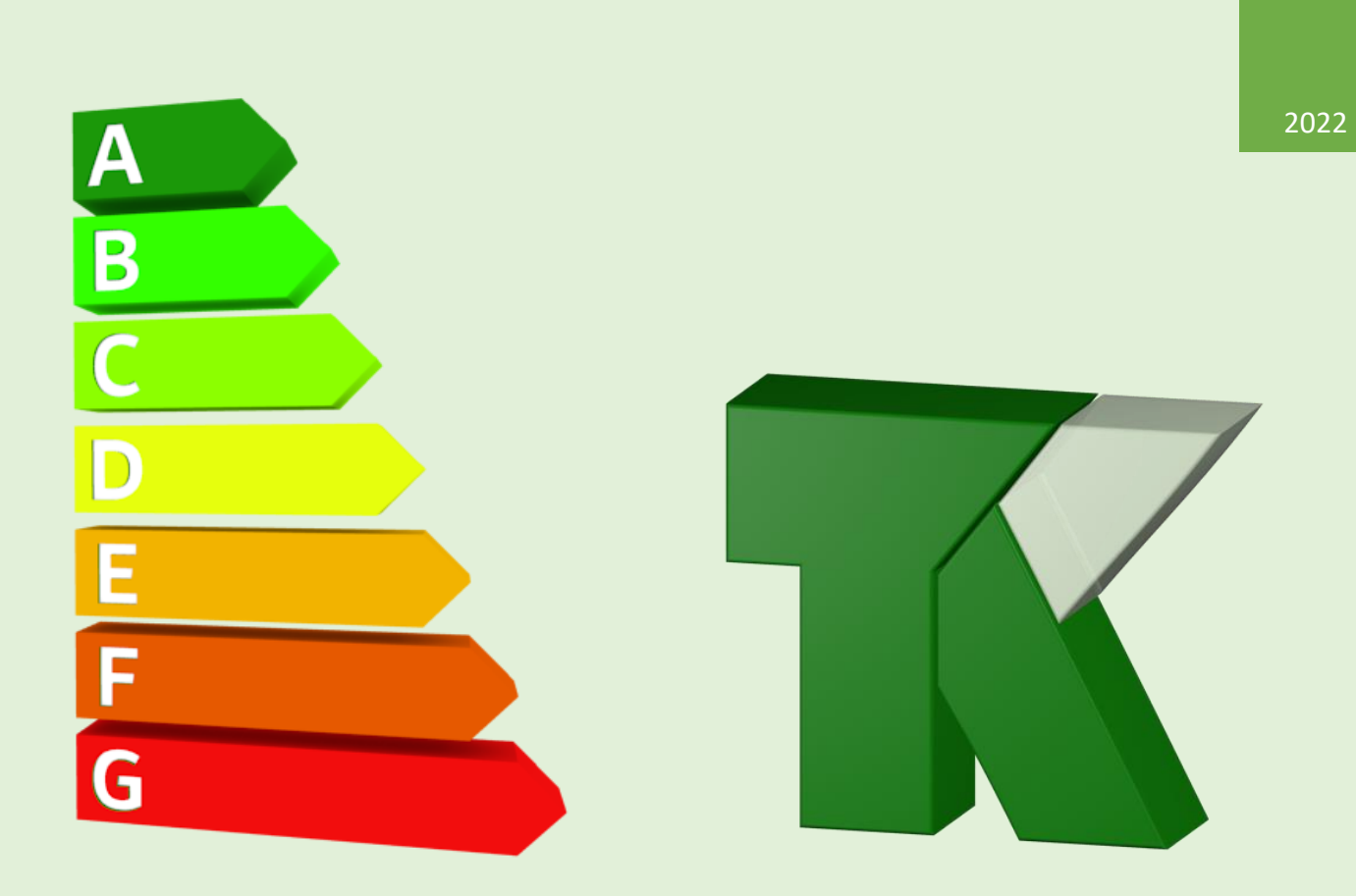

# **Manual de Usuario**

DOCUMENTO RECONOCIDO PARA LA CERTIFICACIÓN ENERGÉTICA DE LOS EDIFICIOS.

TEKTON3D TK-CEEP

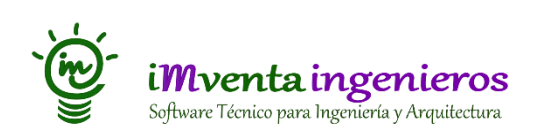

# <span id="page-1-0"></span>1. Contenido

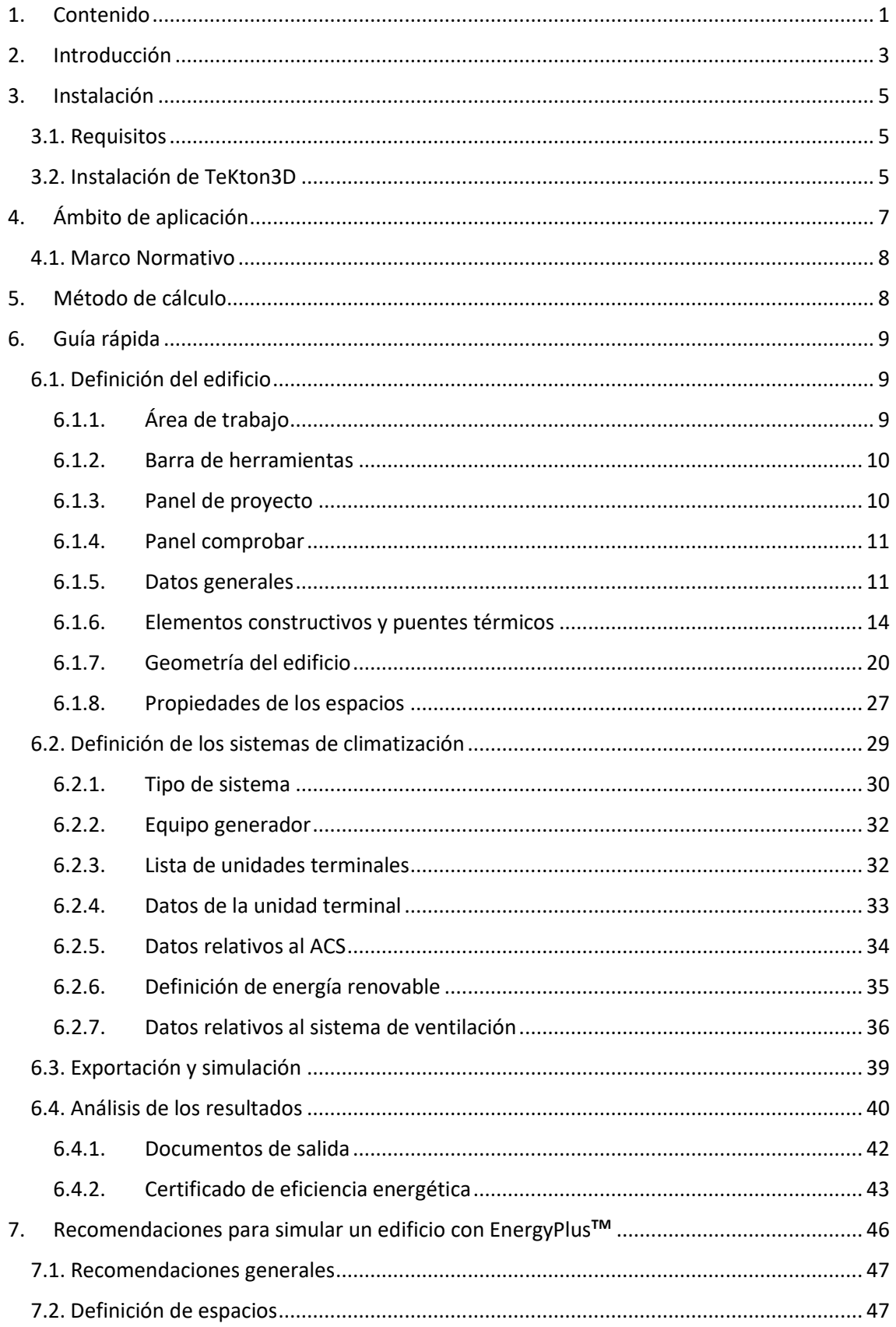

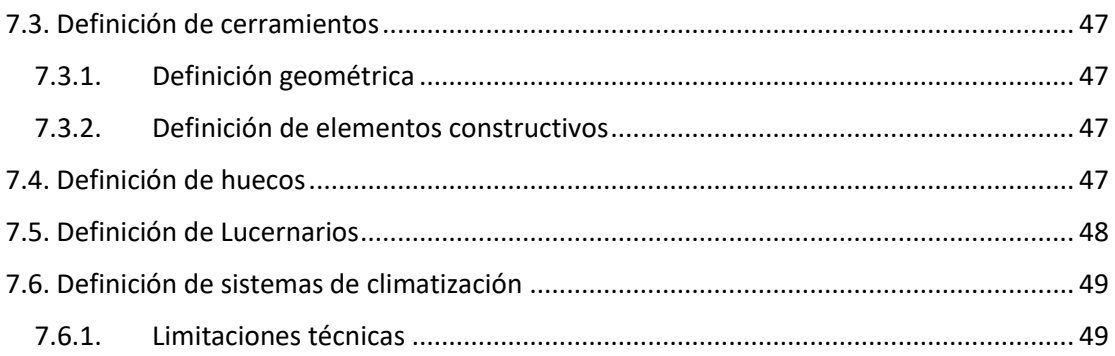

# <span id="page-3-0"></span>2. Introducción

La herramienta **Tekton3D TK-CEEP** ha sido concebida como una herramienta informática capaz de obtener la calificación energética de todo tipo de edificios. Esta herramienta está integrada dentro del flujo de trabajo establecido en **Tekton3D**, utilizando el módulo base de esta herramienta como interfaz gráfica de diseño y de entrada de datos.

**Tekton3D TK-CEEP** integra en el mismo entorno de trabajo todas las herramientas tanto para la definición del edificio como de los sistemas, así como el motor de cálculo y las herramientas de generación de documentación. Por tanto, se trata de un instrumento muy eficaz y productivo para la obtención de certificados de eficiencia energética.

Además, la combinación con otros módulos de **TeKton3D**, como son los de justificación de la limitación del consumo energético y condiciones para el control de la demanda energética, así como los de diseño de instalaciones de climatización, iluminación y energías renovables, permiten al usuario mantener un proceso de diseño interactivo, con el que se pueden conseguir edificios más eficientes.

A grandes rasgos, los pasos para obtener una certificación energética son:

#### **1. Definición geométrica y operacional del edificio.**

- Definición general del edificio:
	- Localización, emplazamiento y orientación.
	- Tipología y uso de Edificio.
	- Año de construcción.

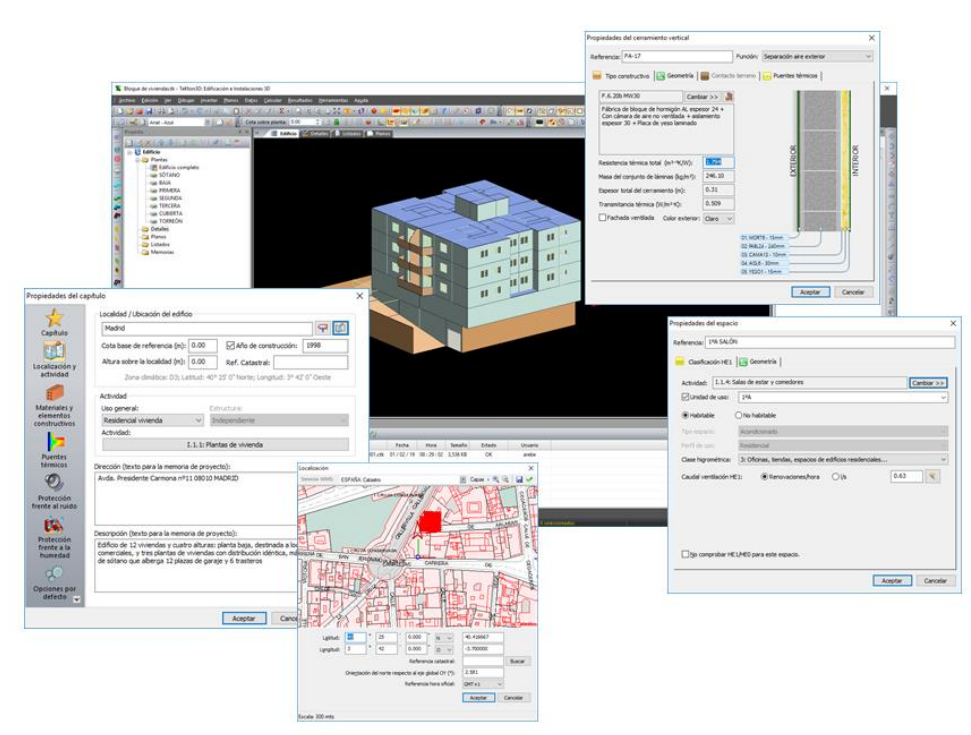

*Ilustración 1. Definición del edificio con la herramienta TeKton3D TK-CEEP*

- Definición gráfica
	- Subdivisión en espacios.
	- Cerramientos de la envolvente.
	- Huecos y lucernarios.
	- Elementos de sombras propios y externos.
- Definición y asignación de los elementos constructivos.

**2. Definición de los sistemas de climatización**

• Definición de las condiciones de los espacios.

# SRGINTOSI Mixto de calefacción y ACS Cambiar Convert<br>Cambiar Convert < Atrás Siguiente > Cancelar Ayuda

*Ilustración 2. Definición de los sistemas de climatización de edificio con la herramienta TeKton3D TK-CEEP*

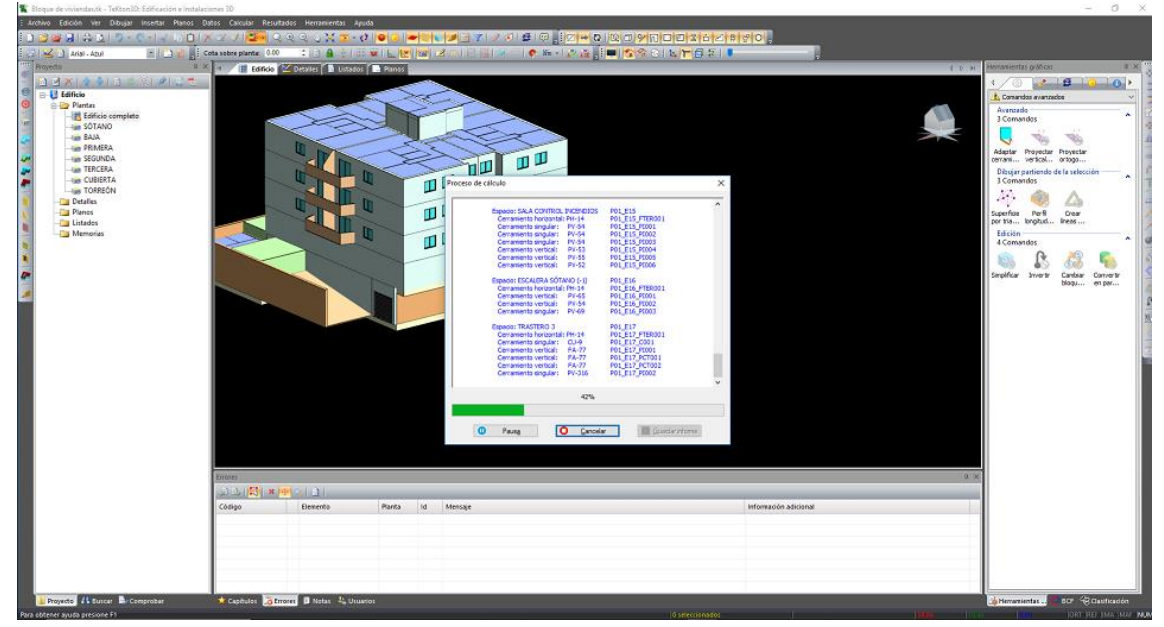

#### **3. Simulación con el motor de cálculo de EnergyPlus**

*Ilustración 3. Simulación del edificio con la herramienta TeKton3D TK-CEEP*

#### **4. Análisis de los resultados y generación de documentación.**

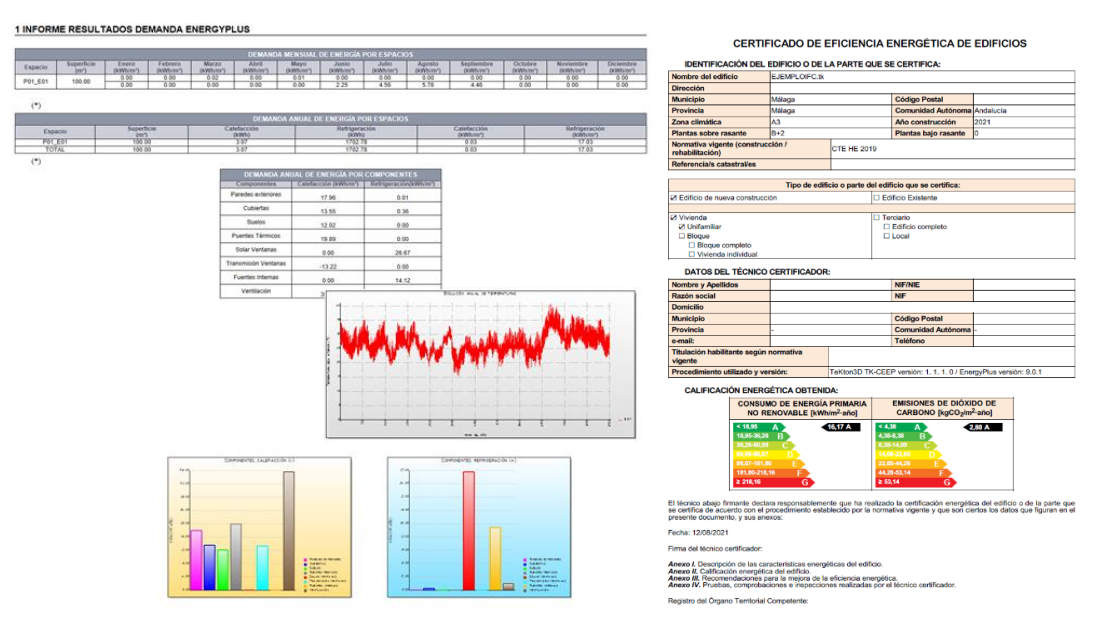

*Ilustración 4. Análisis de los resultados de la simulación*

## <span id="page-5-0"></span>3. Instalación

#### <span id="page-5-1"></span>3.1. Requisitos

- La aplicación está diseñada para su ejecución en ordenadores personales con sistemas operativos de escritorio Windows 7 o superiores hasta Windows 10 tanto en 32 como 64 bits
- Las necesidades de hardware no son relevantes. La aplicación tiene los mismos requerimientos del sistema operativo.

#### <span id="page-5-2"></span>3.2. Instalación de TeKton3D

Para instalar **Tekton3D TK-CEEP** debe realizar los siguientes pasos:

1. Descargue y ejecute el fichero del programa de instalación **Tekton3D\_CEEP.exe**

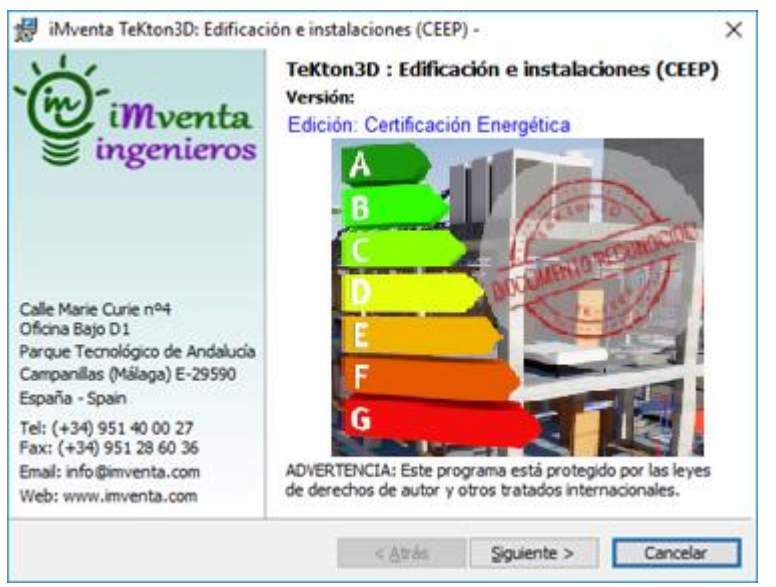

*Ilustración 5. Pantalla de inicio del instalador de TeKton3D*

2. Pulse sucesivamente en el botón Siguiente >, pasará por la pantalla de *Bienvenida*, a continuación, tendrá la opción de **Seleccionar de carpeta de destino** y **Crear un acceso directo** en el escritorio.

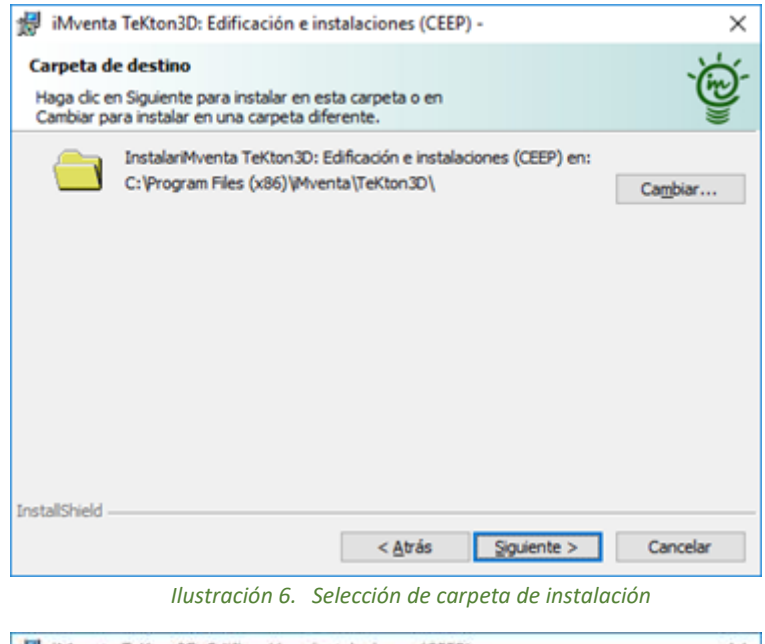

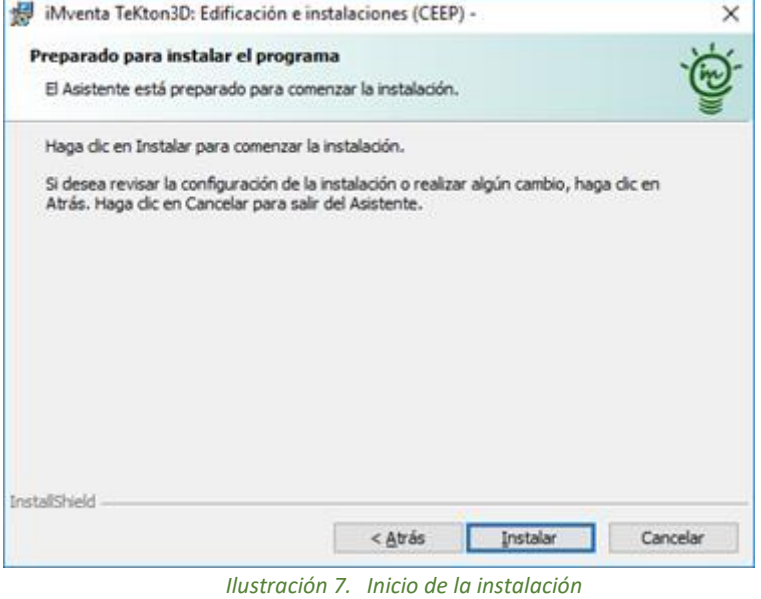

- 3. Pulse en el botón de **Instalar** para comenzar la copia de ficheros a su equipo.
- 4. Haga clic sobre el botón **Finalizar** para completar el proceso de instalación. Podrá marcar la opción de "Ejecutar **Tekton3D"** para comenzar a utilizar el programa:

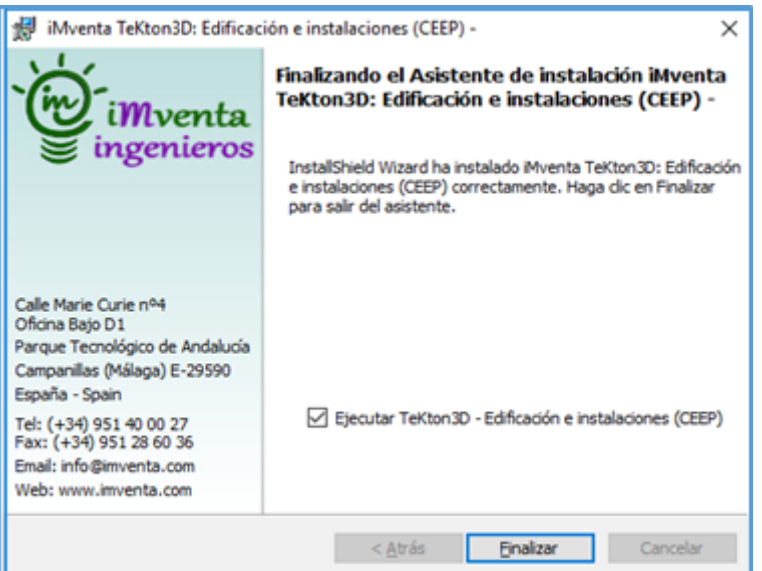

*Ilustración 8. Finalización de la instalación y posibilidad de iniciar el programa*

# <span id="page-7-0"></span>4. Ámbito de aplicación

El ámbito de aplicación de **TeKton3D TK-CEEP** se extiende a los siguientes tipos de edificios:

- a) Edificios de nueva construcción.
- b) Edificios o partes de edificios existentes.
- c) Edificios residenciales privados en bloque y unifamiliares.
- d) Edificios terciarios de cualquier tamaño.

La herramienta cuenta con los mismos sistemas de climatización que actualmente tiene la herramienta unificada (HULC), esto incluye una gran variedad de sistemas de climatización de calefacción, refrigeración y producción de ACS, teniendo en cuenta la influencia de las energías renovables.

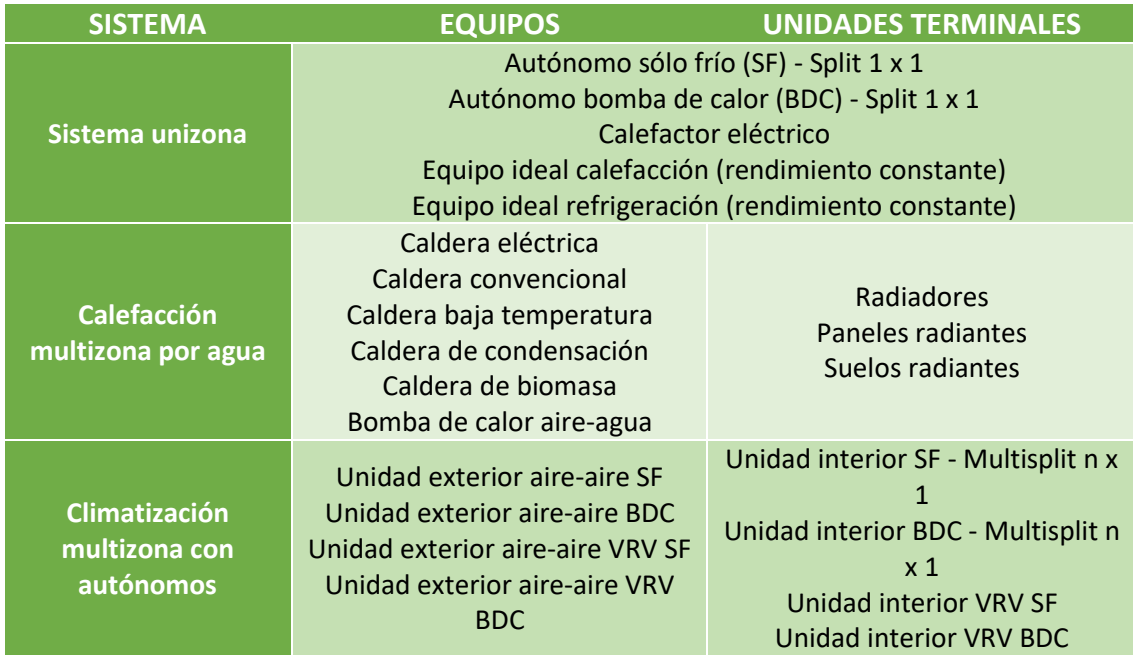

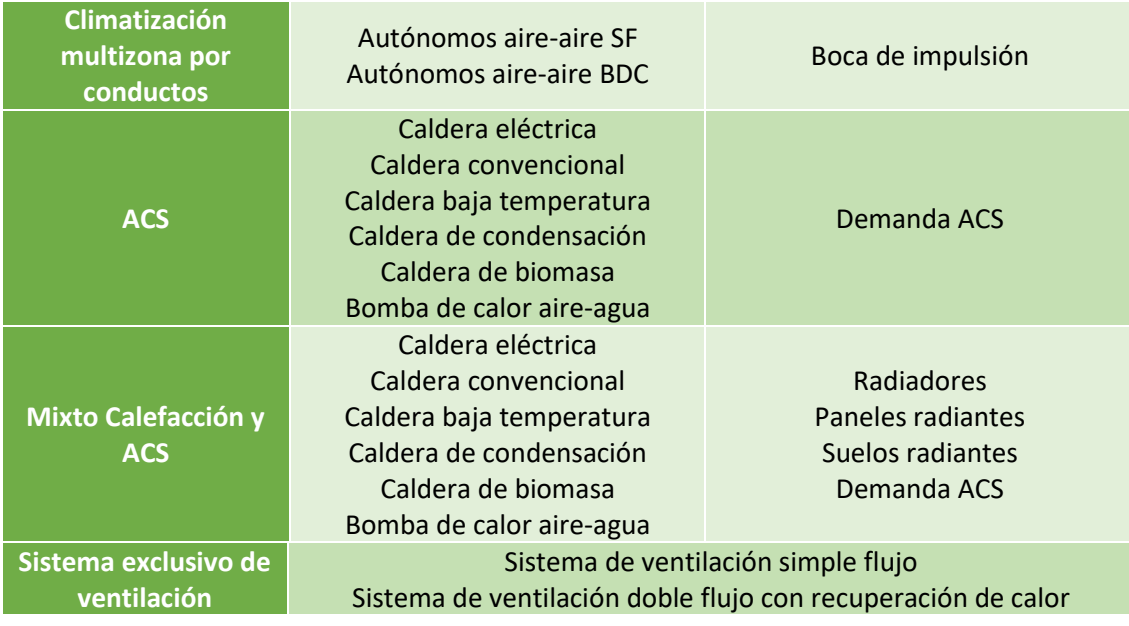

#### <span id="page-8-0"></span>4.1. Marco Normativo

La herramienta propuesta **TeKton3D TK-CEEP** está desarrollada bajo la normativa vigente relacionada con la eficiencia y certificación energética:

- Real Decreto 390/2021, de 1 de junio, por el que se aprueba el procedimiento básico para la certificación de la eficiencia energética de los edificios.
- Real Decreto 732/2019, de 20 de diciembre, por el que se modifica el Código Técnico de la Edificación, aprobado por el Real Decreto 314/2006, de 17 de marzo.
- Real Decreto 314/2006 Código Técnico de la Edificación. Ahorro de Energía DB-HE y modificaciones Orden FOM/1635/2013 y Orden FOM/588/2017.

En lo relativo a las condiciones técnicas y administrativas se ha desarrollado cumpliendo los requisitos descritos en los siguientes documentos:

- "Procedimiento para el reconocimiento conjunto por los Ministerios de Industria, Energía y Turismo y de Fomento de los documentos reconocidos de certificación energética de edificios". Versión 1.0 / noviembre 2015.
- "Condiciones técnicas de los procedimientos para la evaluación de la eficiencia energética de los edificios". Versión Febrero 2020.
- "Calificación de la eficiencia energética de los edificios". Versión 1.1 / noviembre 2015.
- Informe de evaluación energética del edificio en formato electrónico (XML). Versión 02 / Julio 2015.

# <span id="page-8-1"></span>5. Método de cálculo

La simulación de la demanda y del consumo energético de los edificios se realiza con el motor de cálculo de referencia **EnergyPlusTM**, el cual obtiene resultados con una precisión suficiente para su uso en la evaluación de la eficiencia energética de los edificios, tal como se reconoce en el apartado 3 del documento "Condiciones técnicas de los procedimientos para la evaluación de la eficiencia energética de los edificios".

**EnergyPlusTM** es un motor de cálculo térmico ampliamente reconocido y empleado en todo el mundo, es gratuito, de código abierto y multiplataforma. Su desarrollo está financiado por la Oficina de Tecnologías del Edificio (BTO) del Departamento de Energía de los Estados Unidos de América (DOE).

TeKTon3D TK-CEEP utiliza la versión 9.01 de EnergyPlus<sup>™</sup>.

## <span id="page-9-0"></span>6. Guía rápida

Esta guía rápida pretende mostrar al usuario las principales funcionalidades que ofrece la herramienta **TeKTon3D TK-CEEP** como programa de certificación energética.

Esta guía rápida está dividida en 4 bloques;

- Definición geométrica y operacional del edificio.
- Definición de los sistemas de climatización.
- Simulación energética a través del motor de cálculo **EnergyPlusTM**.
- Análisis de resultados y obtención de los documentos.

#### <span id="page-9-1"></span>6.1. Definición del edificio

La definición del edificio se realiza a través de la interfaz gráfica de **Tekton3D.**

A continuación, se define de forma muy simplificada el área de trabajo para facilitar la comprensión del resto de apartados.

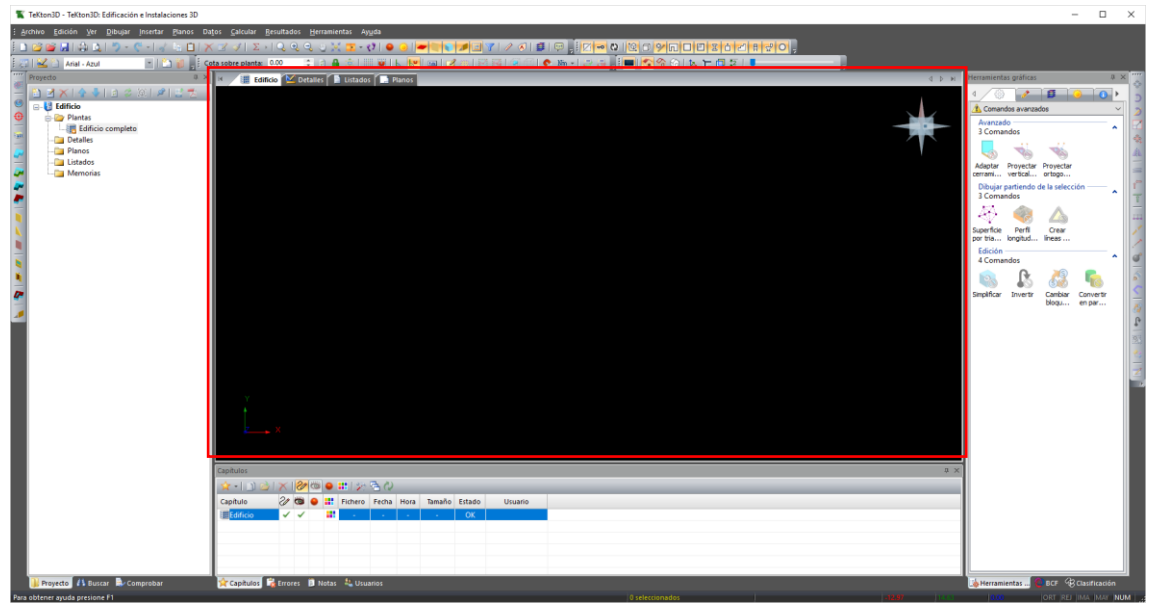

*Ilustración 9. Interfaz gráfica de Tekton3D*

#### 6.1.1. Área de trabajo

<span id="page-9-2"></span>El área de trabajo de **TeKton3D** se divide en cuatro solapas, estando cada una de ellas destinada a manejar una información diferente.

#### *Modelo 3D*

Es la solapa principal del programa y consiste en un entorno gráfico tridimensional, ideado para contener el modelo del edificio y diseñar sus instalaciones.

Esta solapa utiliza la **Interfaz 3D de iMventa Ingenieros** para la definición de la geometría de los modelos de cálculo que en **TeKton3D** se pueden presentar. Este entorno gráfico es un espacio tridimensional donde el usuario podrá dibujar de forma libre cualquiera de los elementos del edificio (plantas, espacios, cerramientos…).

Además de las imprescindibles herramientas de dibujo y edición, la Interfaz 3D brinda la posibilidad de mostrar sombras, texturas, exportar la geometría a DXF/DWG, visualizar el proyecto en Google Earth®, o incluso crear sencillas animaciones en formato vídeo.

#### *Detalles*

La solapa **Detalles** es un entorno gráfico 2D, pensado para representar los dibujos y esquemas obtenidos a partir de la geometría definida en la solapa anterior. A partir del Modelo 3D, es posible generar unos detalles 2D (gráficos de análisis de la demanda, planos de composición de cerramientos, proyecciones del modelo 3D, o capturas de pantalla) que se gestionan en esta solapa.

#### *Listados*

En esta solapa se mostrarán los documentos simples generados por el programa tras realizar un cálculo, llamados **Listados**, entre los que están los listados de espacios y cerramientos, los análisis de la demanda y del consumo, y el documento oficial de certificación energética.

#### *Planos*

En esta solapa podrá componer **Planos**, partiendo de los dibujos creados en la solapa Detalles. El espacio de trabajo en este caso es un formato, que puede ser normalizado (A4, A3, A2...) o de dimensiones especiales definidas por el usuario

#### 6.1.2. Barra de herramientas

<span id="page-10-0"></span>La ventana de **TeKton3D** agrupa en sus *Barras de herramientas* gran parte de las opciones disponibles en los menús.

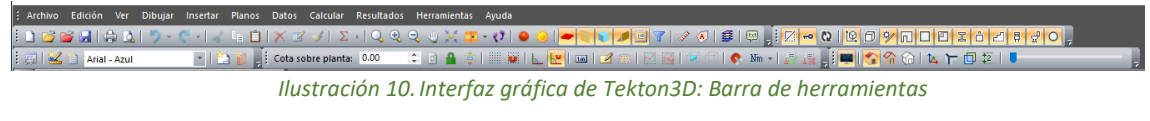

<span id="page-10-1"></span>6.1.3. Panel de proyecto

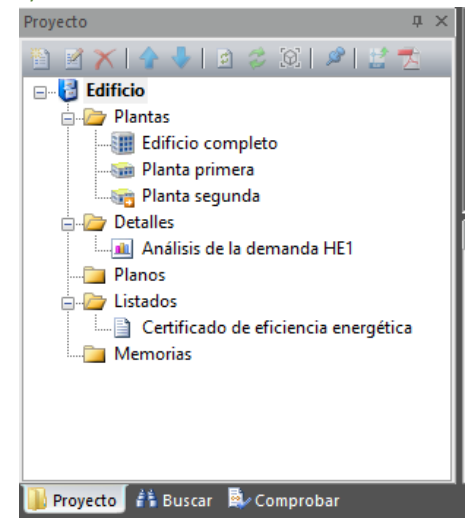

*Ilustración 11.Interfaz gráfica de Tekton3D: Panel de proyecto*

El *Panel de Proyecto* es un esquema tipo árbol que recoge el contenido del proyecto actual. Contiene una serie de categorías, en las que se almacenan las plantas del edificio y la documentación generada en el proyecto:

<span id="page-11-0"></span>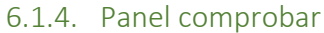

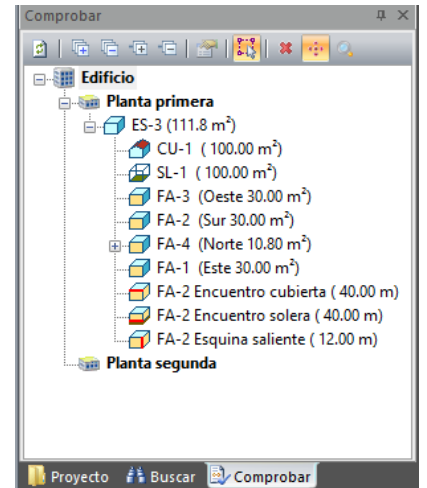

*Ilustración 12.Interfaz gráfica de Tekton3D: Panel comprobar*

Este panel contiene un resumen en forma de esquema de la interpretación que el programa ha hecho del modelo del edificio. En caso de haber errores, se marcarán en este panel.

#### 6.1.5. Datos generales

<span id="page-11-1"></span>Una vez presentada la interfaz gráfica con la que se trabaja en **TeKTon3D TK-CEEP**, vamos a profundizar en la definición completa del edificio para llevar a cabo una certificación energética.

*Expediente*

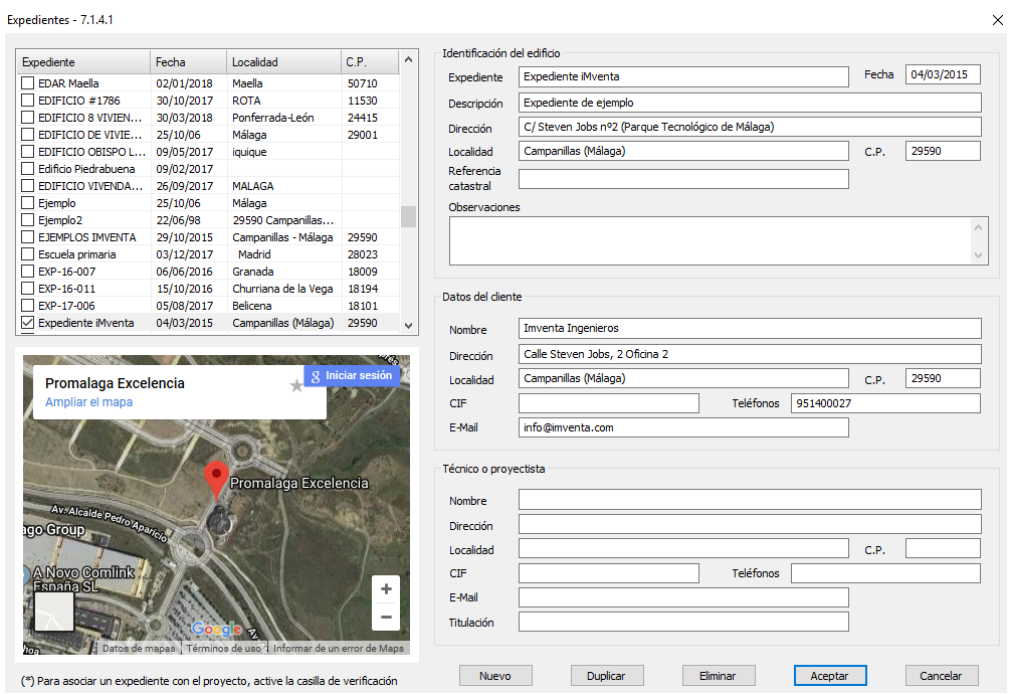

*Ilustración 13. Interfaz gráfica de Tekton3D: Gestión de expedientes*

Opción de menú que muestra un cuadro de diálogo en el que podemos seleccionar un expediente de proyecto de entre los ya disponibles, o en caso de no estar dado de alta, crear uno nuevo. *Datos/Expediente...*

El expediente es una referencia que contiene datos generales del proyecto, en el caso de la certificación el expediente sirve para completar los datos solicitados; Identificación del edificio, Datos del técnico certificador…

#### *Localización del edificio*

Para realizar una simulación energética es necesario contemplar las acciones del clima sobre el edificio.

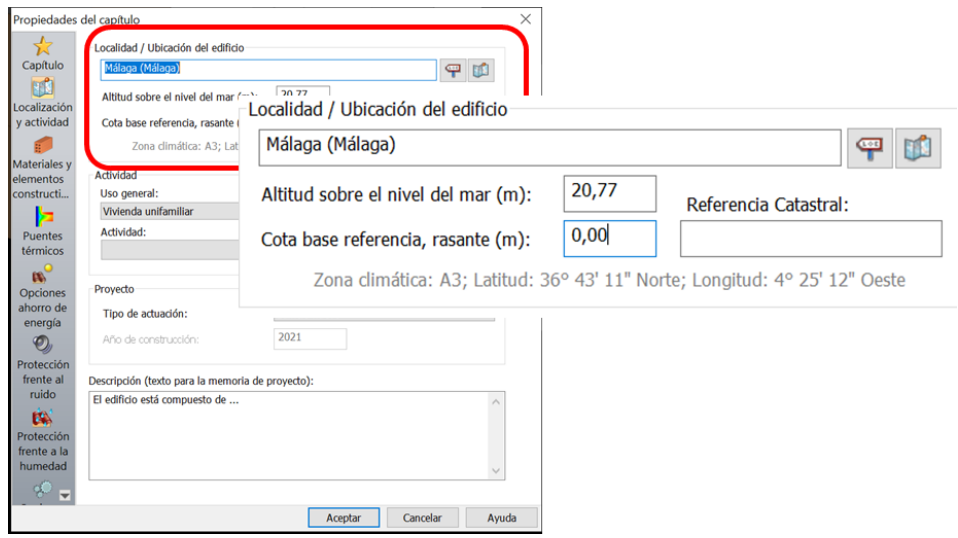

*Ilustración 14. Interfaz gráfica de Tekton3D: Localización / ubicación del edificio*

**TeKton3D** contiene una base de datos de municipios que aparecen ordenados por provincias y comunidades autónomas. Cada municipio lleva asociado una capital de provincia, sus coordenadas de posicionamiento y su altitud sobre el nivel del mar. A través de estos datos se obtiene la zona climática a la que pertenece, según el *Apéndice B de la sección HE1 del CTE DB*.

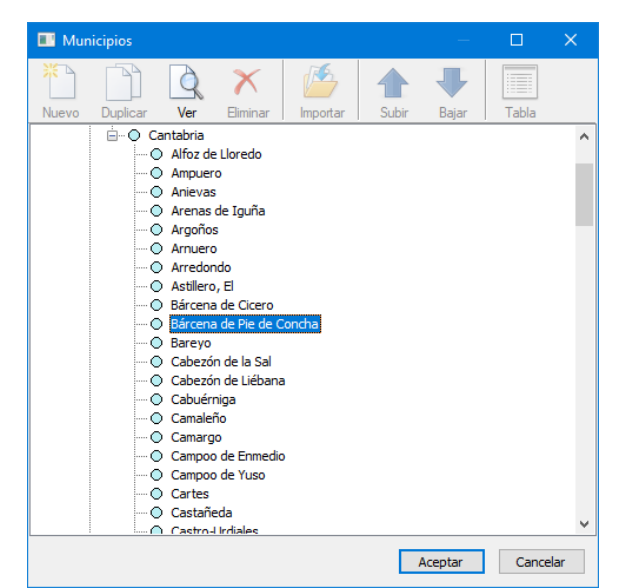

*Ilustración 15. Interfaz gráfica de Tekton3D: Base de datos de localidades*

Se puede definir la ubicación de forma más precisa utilizando las coordenadas de posicionamiento del edificio o bien su referencia catastral, aunque la zona climática no se ve alterada y queda definida por el municipio seleccionado anteriormente.

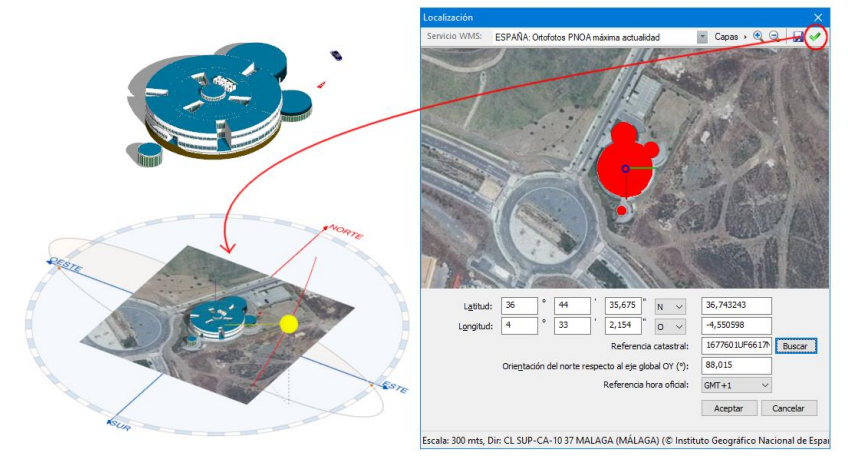

*Ilustración 16.Interfaz gráfica de Tekton3D: Localización del edifcio a traves de las coordenadas o la referencia catastral*

Con esta opción podemos localizar exactamente el edificio sobre un plano real y definir automáticamente su orientación.

#### *Uso general y actividad principal*

Se definen los parámetros generales del edificio, desde la pestaña: Datos – Generales – Propiedades del capítulo –Actividad.

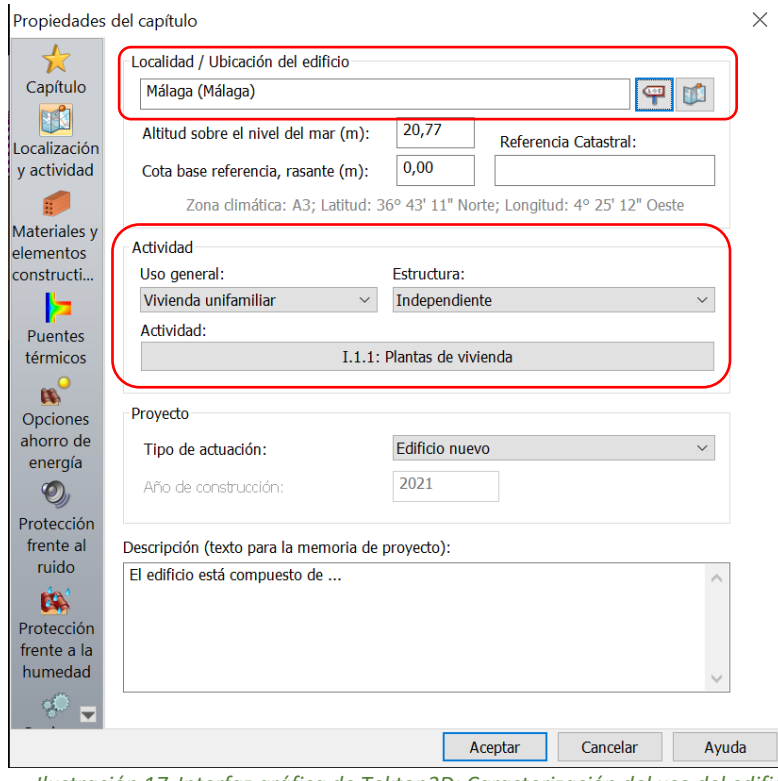

*Ilustración 17. Interfaz gráfica de Tekton3D: Caracterización del uso del edificio.*

Desde aquí podemos indicar si se trata de un edificio Nuevo / Existente y el tipo de actuación que se lleva a cabo.

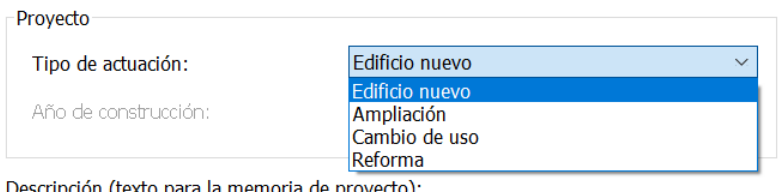

*Ilustración 18. Interfaz gráfica de Tekton3D: Caracterización del tipo de actuación.*

- Tipo de reforma: En el caso de que el tipo de actuación sea una Reforma, se activan las tres opciones siguientes en el apartado **Datos-Generales-Opciones ahorro de energía** para indicar el alcance de las obras:

- Se sustituye más del 25% de la envolvente térmica;
- Se procede al cambio o sustitución de los sistemas de climatización;
- Se realiza un cambio de los sistemas de producción de ACS.

El uso del edificio puede ser Residencial privado (Unifamiliar / Bloque de viviendas), y en cualquiera de los restantes casos se considera Edificio terciario.

#### 6.1.6. Elementos constructivos y puentes térmicos

<span id="page-14-0"></span>La gestión de los materiales y los elementos constructivos se realiza a través de una base de datos que tiene por defecto Tekton3D, es una base de datos abierta donde se pueden añadir elementos o modificar los ya existentes.

Inicialmente contiene los cerramientos del Catálogo de Elementos constructivos del CTE, redactado por el Instituto Eduardo Torroja de ciencias de la construcción con la colaboración de CEPCO y AICIA.

También contiene los elementos constructivos del "Anejo E Valores orientativos de transmitancias" y algunos cerramientos típicos a modo de ejemplo.

En la página web de iMventa Ingenieros, se encuentran disponibles para su descarga bases de datos de soluciones constructivas y materiales de marcas comerciales.

<https://www.imventa.com/fabricantes>

#### *Materiales y elementos constructivos*

Se puede acceder a las bases de datos desde la opción de menú Archivos -> Bases de Datos.

#### Base de datos: Materiales

Esta base de datos sirve para almacenar los tipos de materiales que posteriormente serán utilizados para configurar un determinado elemento constructivo. Se trata de una base de datos abierta, que permite añadir nuevos materiales, eliminarlos y/o modificar sus propiedades.

Se encuentran clasificados en:

• Materiales para cerramientos.

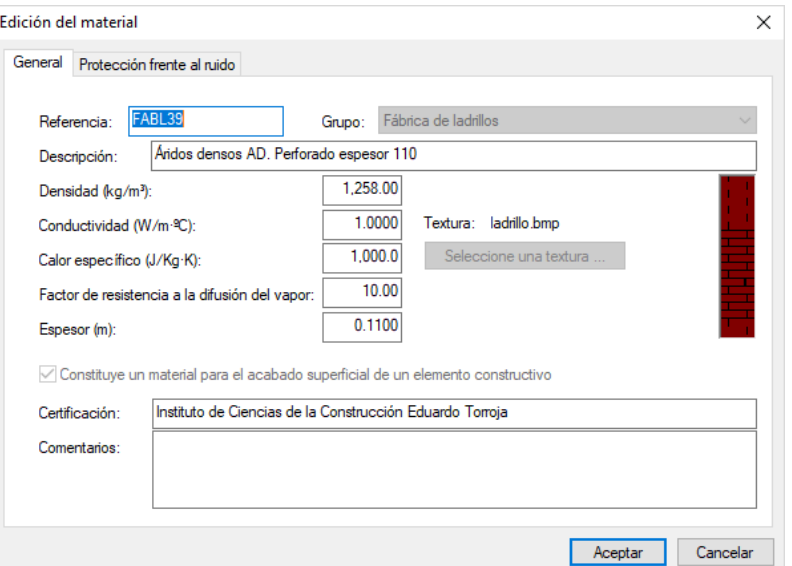

*Ilustración 19.Base de datos Tekton3D: Definición / Modificación Materiales cerramientos*

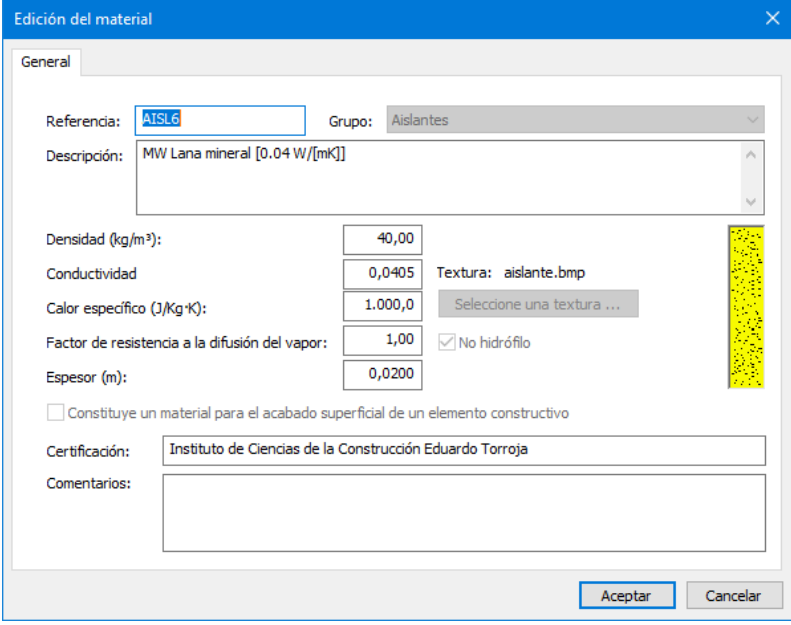

*Ilustración 20.Datos para materiales de tipo aislamiento térmico*

• Materiales para huecos.

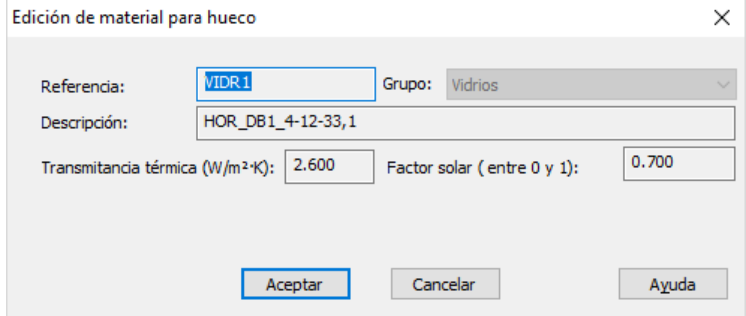

*Ilustración 21.Base de datos Tekton3D: Definición / Modificación Materiales huecos*

Las bases de datos de *Materiales* y *Materiales huecos* contienen inicialmente los materiales que aparecen en el Catálogo de Elementos constructivos del CTE, y en la Herramienta Unificada LIDER/CALENER.

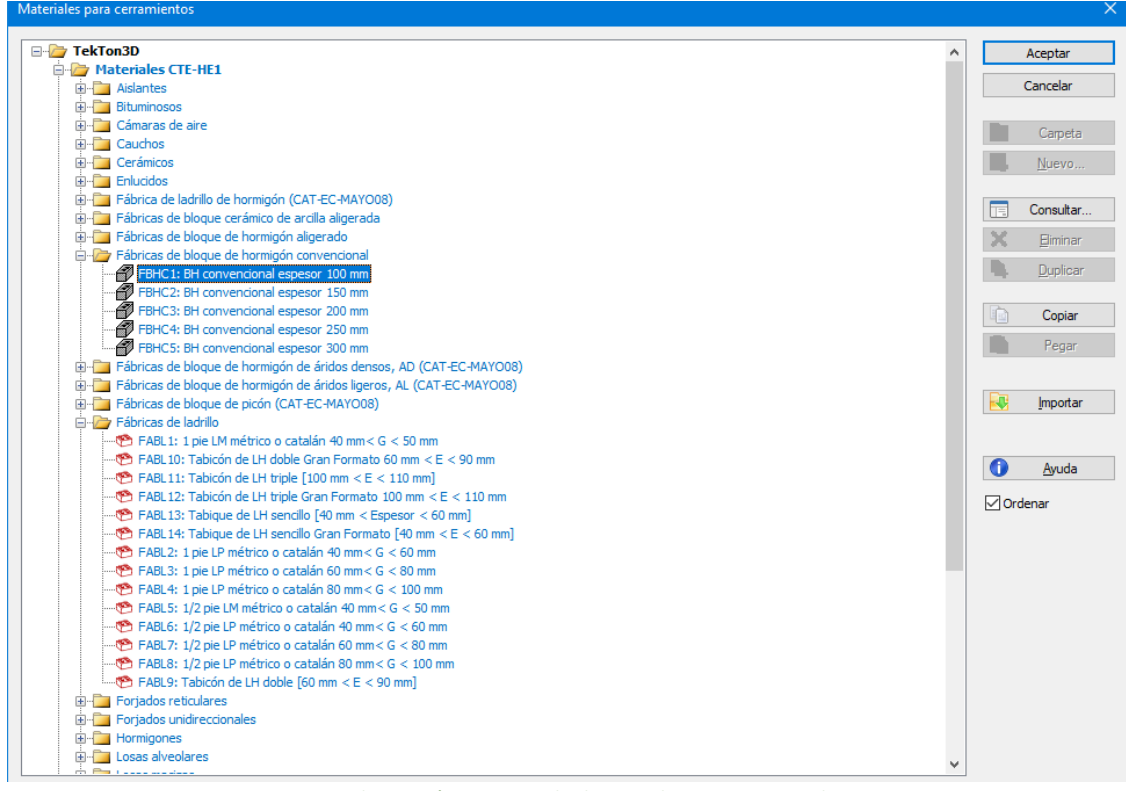

*Ilustración 22.Base de datos Tekton3D: Materiales*

#### Base de datos: Elementos constructivos

Esta base de datos sirve para almacenar los tipos de elementos constructivos que posteriormente serán utilizados en la definición de los cerramientos y los huecos de la envolvente térmica del edificio.

Se trata de una base de datos abierta, que permite añadir nuevos elementos constructivos, eliminarlos o modificar sus propiedades.

Se encuentran clasificados en carpetas, en función de su composición, de sus usos más comunes, aunque también se pueden organizar por obras o proyectos.

En color azul, aparecen aquellos elementos que viene definidos inicialmente y que no se pueden modificar, normalmente porque hacen referencia a algún apartado de la normativa o catálogo técnico. Si se desea utilizar alguno de estos elementos se debe hacer una copia y realizar la modificación sobre ella.

Los elementos constructivos se encuentran divididos en dos bases independientes: elementos constructivos para cerramientos y elementos constructivos para huevos.

#### • Elementos constructivos para cerramientos

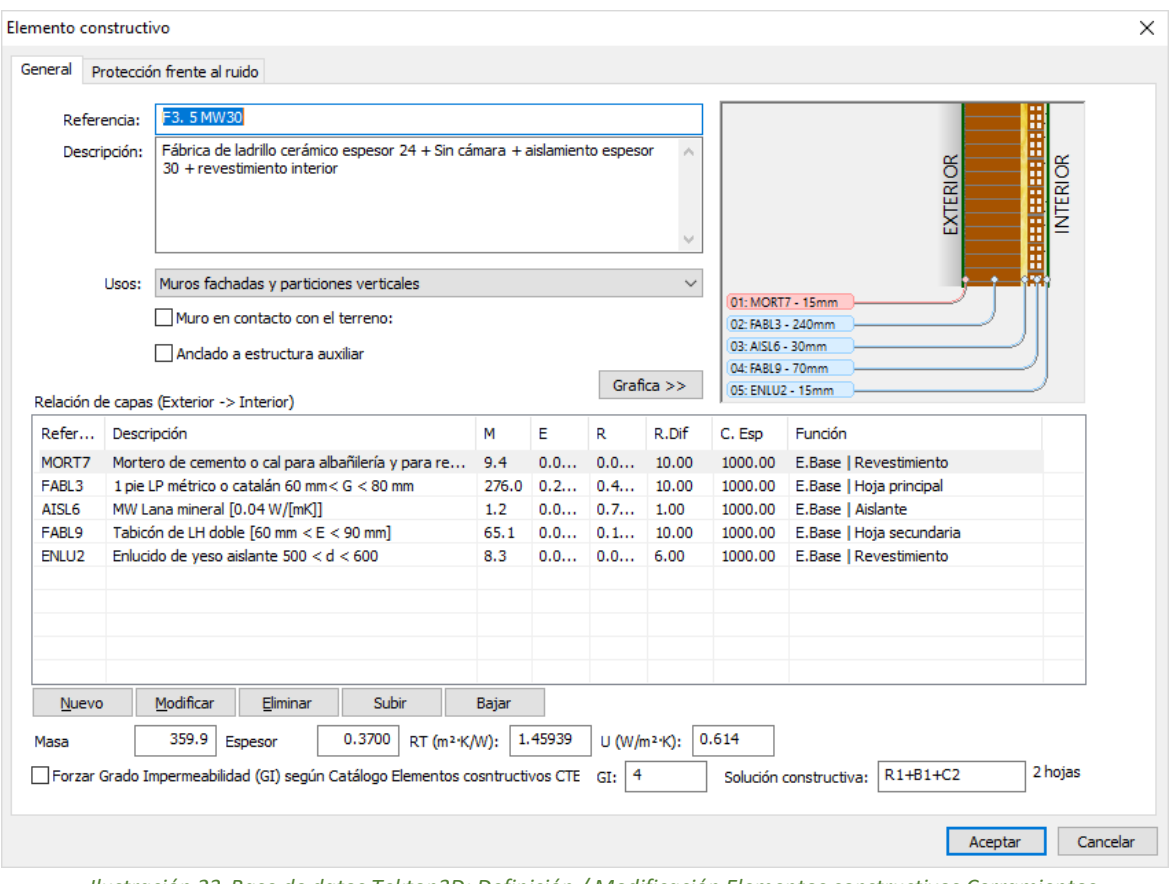

*Ilustración 23.Base de datos Tekton3D: Definición / Modificación Elementos constructivos Cerramientos*

• Elementos constructivos para huecos.

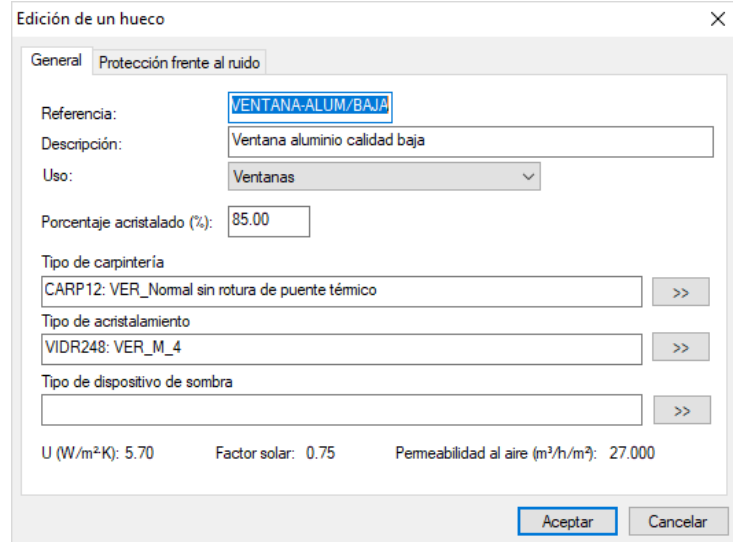

*Ilustración 24.Base de datos Tekton3D: Definición / Modificación Elementos constructivos Huecos*

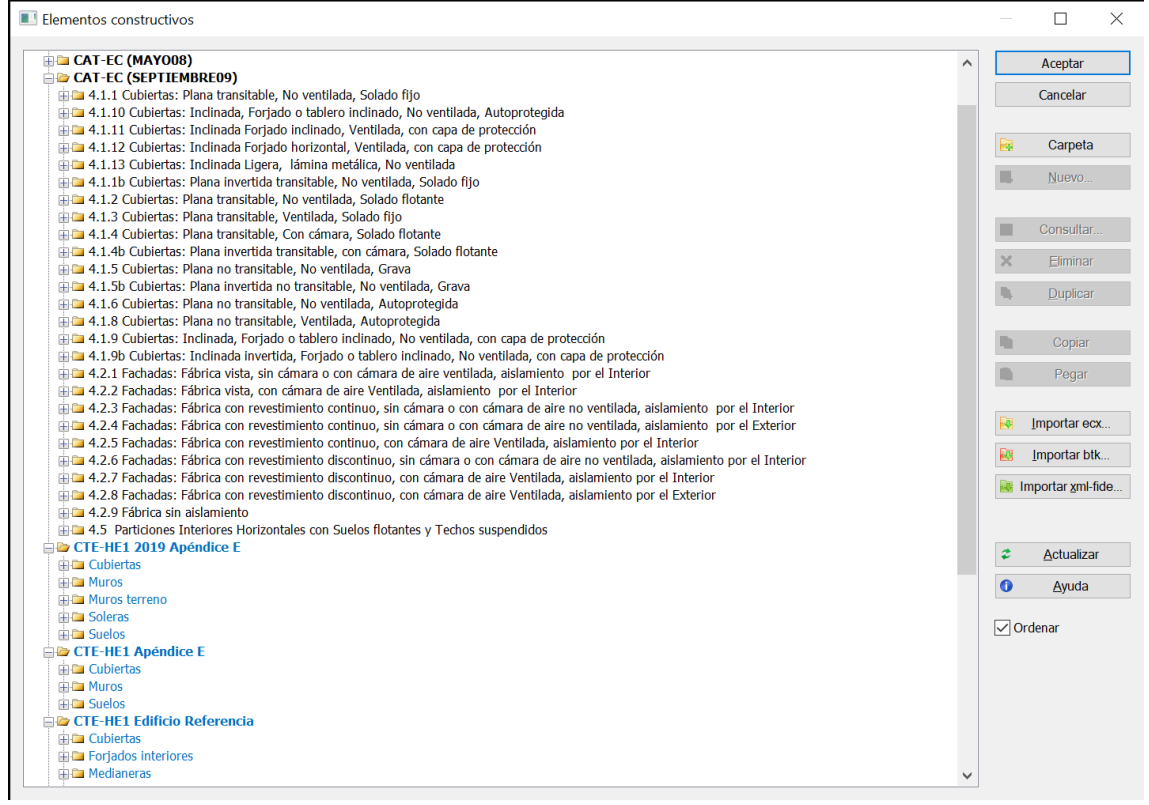

*Ilustración 25.Bases de datos Tekton3D: Elementos constructivos*

Los elementos constructivos opacos se definen en base a las capas de materiales que los componen. **TeKton3D** es capaz de calcular los parámetros físicos del cerramiento resultante (espesor, masa, transmitancia, calor específico, etc.). Se sigue la metodología descrita en el documento de apoyo **"DA DB-HE / 1 Cálculo de parámetros característicos de la envolvente"**.

\* **EnergyPlusTM** no permite una definición de elementos constructivos con más de **10 capas**, por lo que en caso de sobrepasar este número será necesario eliminar aquellas que no sean relevantes térmicamente, o bien agruparlas calculando sus propiedades físicas conjuntas.

En el caso de cerramientos en contacto con el terreno el número máximo de capas es 9, ya que se crea automáticamente una capa adicional para simular el comportamiento descrito en la norma ISO 13370.

Los elementos constructivos para huecos se definen a través de los parámetros físicos de sus dos componentes principales: Carpintería y vidrio, así como del porcentaje que ocupa cada uno de ellos.

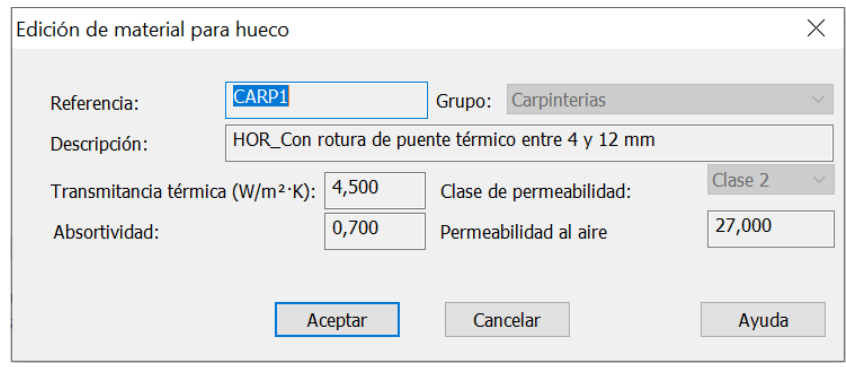

*Ilustración 26.Bases de datos Tekton3D: Material para hueco Carpintería*

Las carpinterías y los vidrios se definen cada una de forma independiente indicando los valores característicos como la transmitancia térmica, el factor solar del vidrio o la permeabilidad y absortividad de la carpintería.

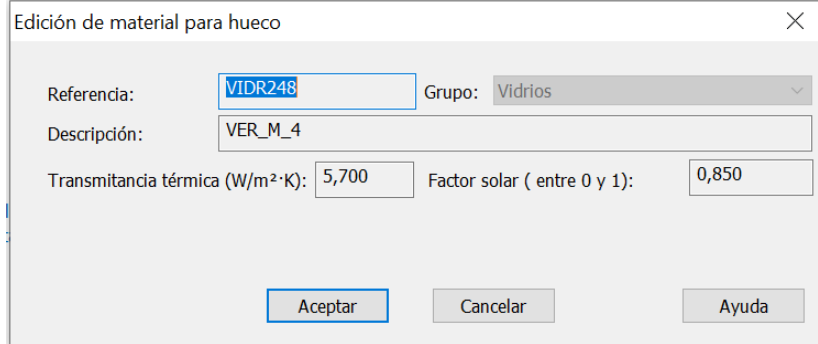

*Ilustración 27.Bases de datos Tekton3D: Material para hueco Vidrio*

#### *Puentes térmicos*

**TeKton3D** detecta automáticamente los puentes térmicos integrados en las fachadas, así como los que se producen en los encuentros con los cerramientos horizontales próximos. Las soluciones constructivas se definen de forma general para todo el edificio, y es durante el proceso de cálculo cuando se detectan las longitudes de cada puente térmico y se calculan sus transmitancias térmicas lineales dependiendo de la tipología, de la solución constructiva seleccionada y de las dimensiones y transmitancia de los cerramientos próximos.

Se dispone de dos formas para seleccionar los diferentes tipos de puentes térmicos del edificio:

- 1. De forma general desde la pestaña, *Puentes térmicos*, de los datos generales del capítulo Edificio;
- 2. De forma puntual en las propiedades de los cerramientos verticales o desde las propiedades de los huecos.

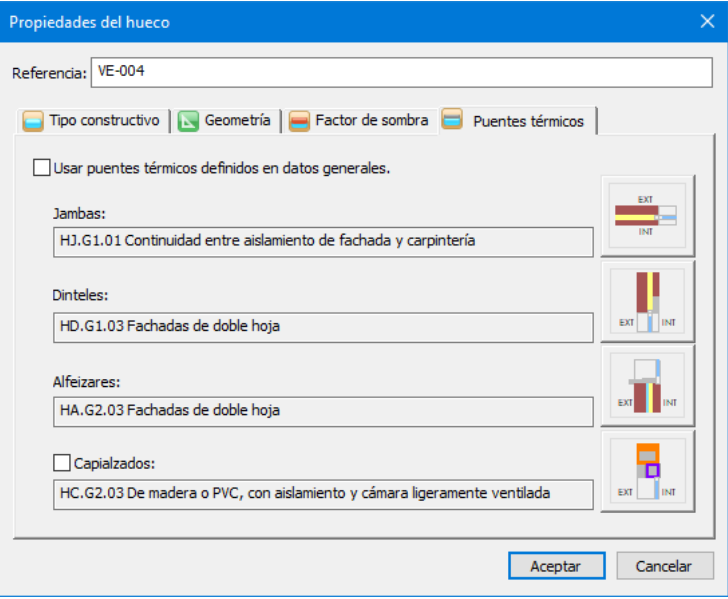

*Ilustración 28.Definición de puentes térmicos para un hueco*

Para cambiar una solución constructiva pulse sobre el botón que contiene el dibujo esquemático y seleccione una de las opciones disponibles. El catálogo de puentes térmicos y la metodología de cálculo se ha extraído del documento de apoyo **"DA DB-HE / 3** Puentes **térmicos"**.

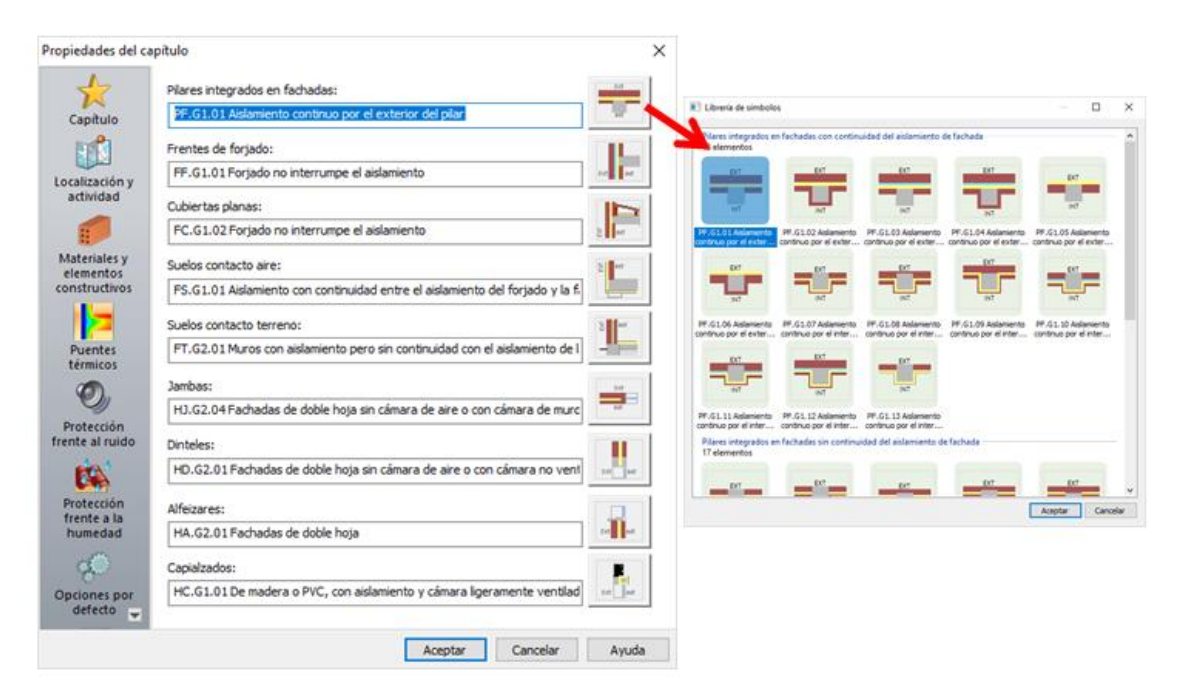

*Ilustración 29.Bases de datos Tekton3D: Puentes térmicos*

#### 6.1.7. Geometría del edificio

<span id="page-20-0"></span>A parte de la definición geométrica tradicional que se presenta a continuación, **Tekton3D** mediante el módulo adicional TK-IFC es capaz de importar y vincular geometrías complejas procedentes de modelos BIM a través de archivos IFC. En el siguiente enlace se describe un procedimiento para generar un modelo analítico a partir de un modelo IFC.

#### <https://www.imventa.com/modelo-analitico-tekton3d-desde-ifc>

#### *Definición de plantas*

La definición del edificio comienza por la introducción de las plantas o niveles que lo componen. Comience por la planta inferior indicando su elevación y altura.

Haga clic en la opción **Insertar/Planta**, para abrir el cuadro de diálogo **Propiedades de la planta**.

Introduzca los datos de la planta: descripción, elevación (cota de la planta) y altura de la planta (distancia suelo acabado a suelo acabado superior).

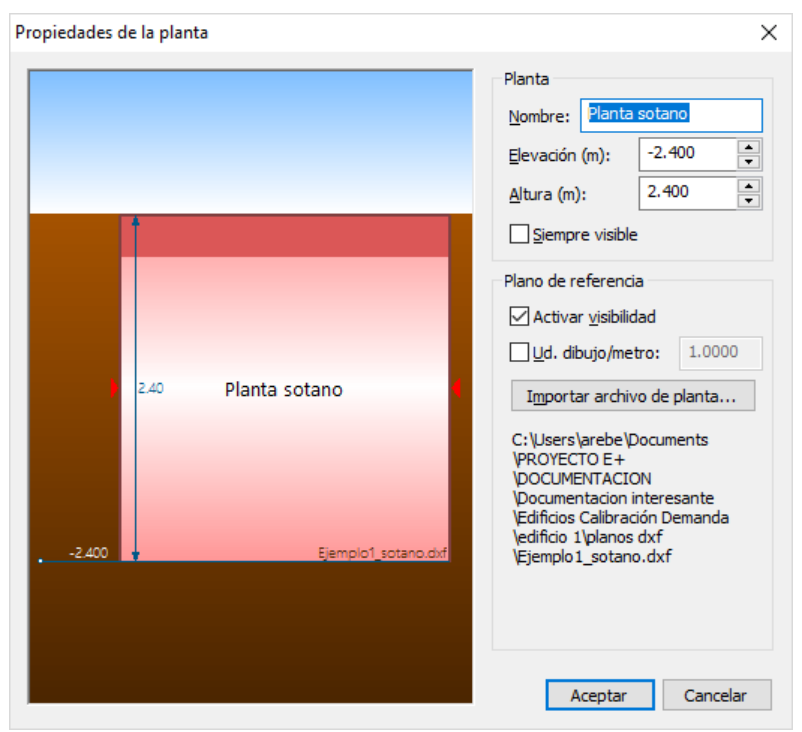

*Ilustración 30. Interfaz gráfica de Tekton3D: Propiedades de la planta*

Para que aparezca el plano de referencia en la base de la planta, deberá hacer clic en **Importar archivo de planta** y seleccionar el plano DWG/DXF (también puede seleccionar un PDF) que tenga preparado para la planta en curso:

| Plantas del edificio |      |                                        |                 |          |             |       |        |                    |                                    | $\times$ |
|----------------------|------|----------------------------------------|-----------------|----------|-------------|-------|--------|--------------------|------------------------------------|----------|
|                      |      |                                        | Nombre          | Elevaci  | Su $\nabla$ | Techo | Altura | Espacios Plantilla |                                    |          |
|                      |      |                                        | Planta cubierta | 5.100    | 5.100       | 6.750 | 1.650  |                    | 0   Si: Ejemplo 1_cubierta.dxf     |          |
|                      |      |                                        | Planta primera  | 2.550    | 2.550       | 5.100 | 2.550  |                    | <b>0</b> Si: Ejemplo 1_primera.dxf |          |
|                      | 1.65 | Planta cubierta                        | Planta baja     | 0.000    | 0.000       | 2.550 | 2.550  | 0                  | Si: Ejemplo 1_baja.dxf             |          |
| 5.100                |      | Ejemplo1_cubierta.dxf                  | Planta sotano   | $-2.400$ | $-2.400$    | 0.000 | 2.400  |                    | 0 Si: Ejemplo 1_sotano.dxf         |          |
| 2.550                | 2.55 | Planta primera<br>Ejemplo1_primera.dxf |                 |          |             |       |        |                    |                                    |          |
| 0.000                | 2.55 | Planta baja<br>Ejemplo1_baja.dxf       |                 |          |             |       |        |                    |                                    |          |
|                      | 2.40 | Planta sotano                          |                 |          |             |       |        |                    |                                    |          |
| $-2.400$             |      | Ejemplo1_sotano.dxf                    |                 |          |             |       |        |                    |                                    |          |
|                      |      |                                        |                 |          |             |       |        |                    | Cancelar<br>Aceptar                |          |

*Ilustración 31.Definición de plantas del edificio*

#### *Calibrar plano*

Con la planta creada, ahora deberá indicar la escala del plano importado, para que el programa pueda medir correctamente los elementos de cálculo del modelo 3D. Para ello, vaya a **Herramientas/Calibrar Plano** y marque dos puntos entre los que exista una distancia conocida.

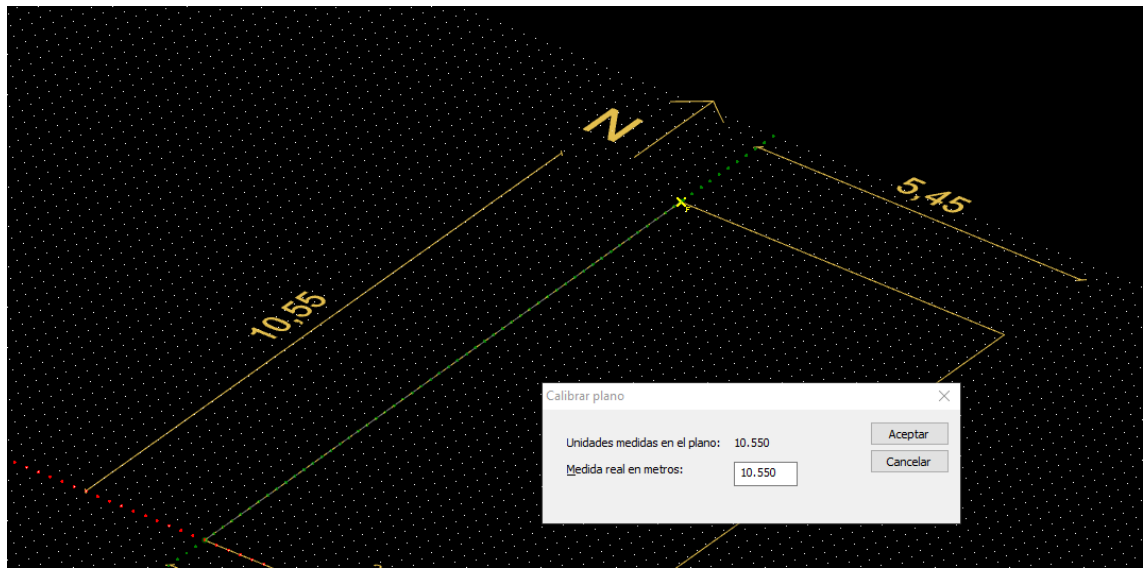

*Ilustración 32.Calibración del dibujo (escalado para relación 1 unidad = 1 metro)*

#### *Alineación de plantas*

La referencia vertical es un punto que sirve para alinear las plantas entre sí. Está disponible desde el menú *Insertar/Referencia vertical,* sólo es necesario crearla en una de las plantas que componen el edificio, en el resto de plantas habrá que indicar qué punto se encuentra alineado sobre la referencia vertical.

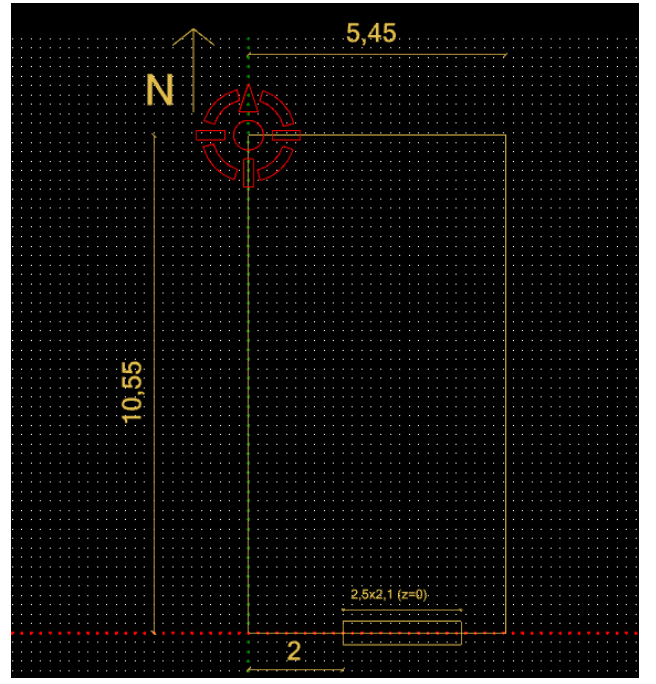

*Ilustración 33.Referencia para alineación vertical de las plantillas CAD de cada planta*

#### *Definición de la orientación*

**TeKton3D** dispone de la opción Insertar -> Orientación Norte, mediante la que situamos en el plano de trabajo un símbolo que determina el ángulo con la dirección del Norte, de forma que el programa pueda obtener automáticamente la orientación de cada fachada. El símbolo puede colocarse en cualquier punto del espacio de trabajo.

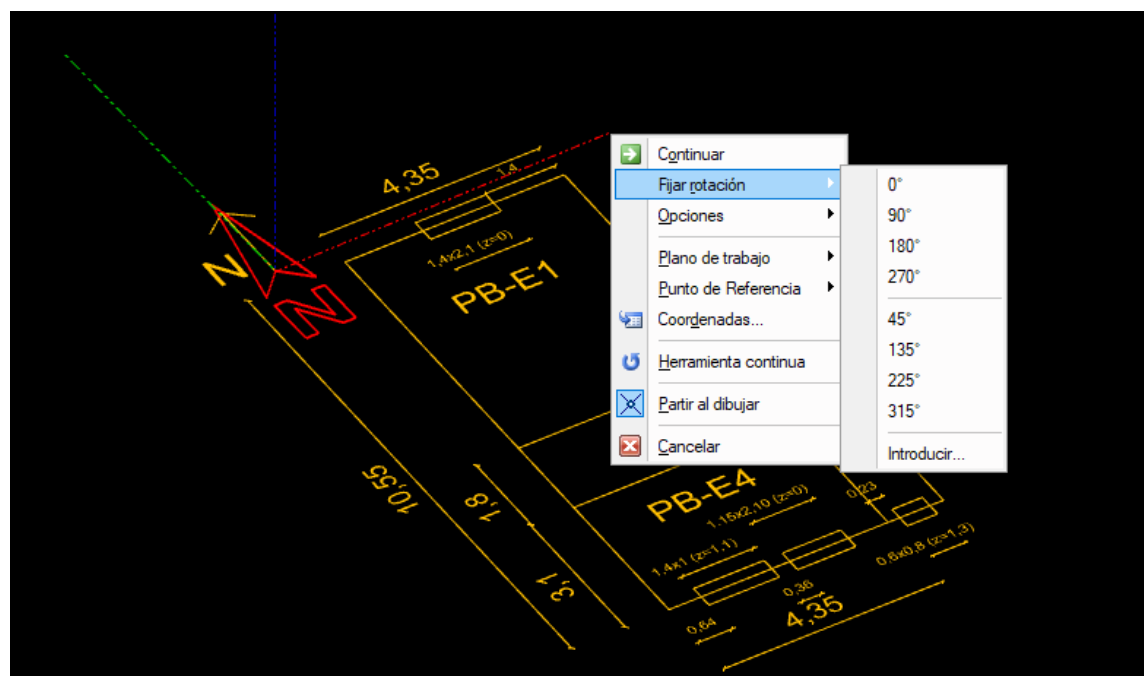

*Ilustración 34.Definición del Norte*

#### *Definición de espacios*

**EnergyPlusTM** requiere una definición del edificio en la que se identifiquen las zonas térmicas. Cada zona está representada en **Tekton3D** por un espacio. Desde la interfaz de dibujo podemos definir esos espacios a partir de la geometría descrita en los planos. Para trazar un espacio debe situarse en la planta en la que tiene su base y ejecutar la opción **Insertar/Espacio**. A continuación, tendrá que indicar los vértices que definen la base del prisma y para terminar utilice el botón derecho del ratón.

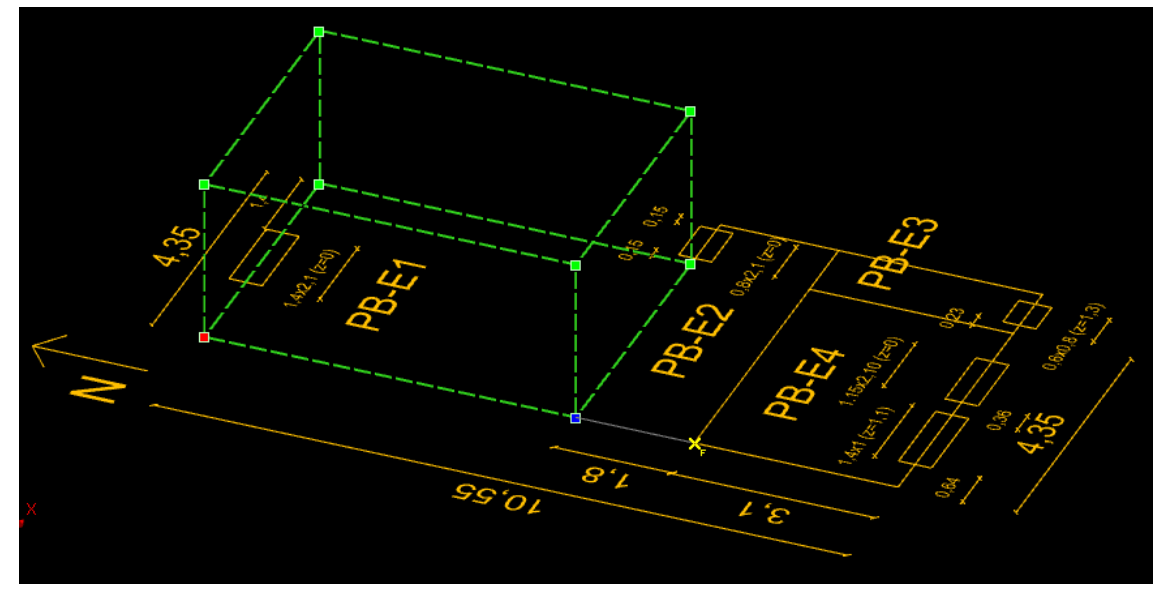

No es necesario seguir un orden especial en la definición de los vértices.

*Ilustración 35.Definición de un espacio siguiendo las referencias por punto final/perpendicular del plano de planta*

#### *Definición de cerramientos*

La definición de los cerramientos que componen la envolvente térmica se puede realizar de dos formas distintas.

- 1. Trazando manualmente los cerramientos, ejecutando el menú **insertar/**tipo de cerramiento, y dibujando directamente en el área de trabajo utilizando los vértices del espacio como referencia.
- 2. Una manera más rápida consiste en seleccionar un espacio concreto (o espacios) y ejecutar la opción Insertar/Partición horizontal, Cubierta, Partición vertical o Fachada. El programa colocará automáticamente todos los elementos de la envolvente de los espacios seleccionados, detectando qué elementos son de separación con el ambiente exterior y qué elementos son de separación con otros espacios adyacentes.

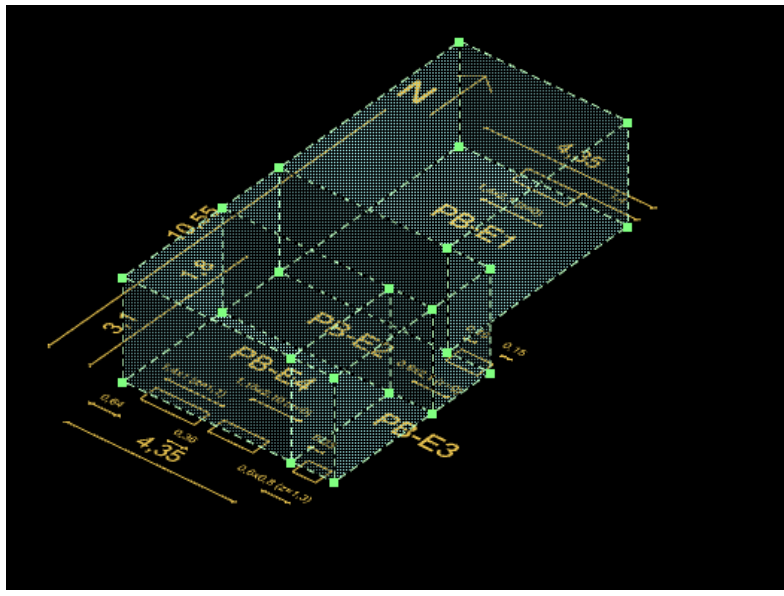

*Ilustración 36. Selección de un grupo de espacios*

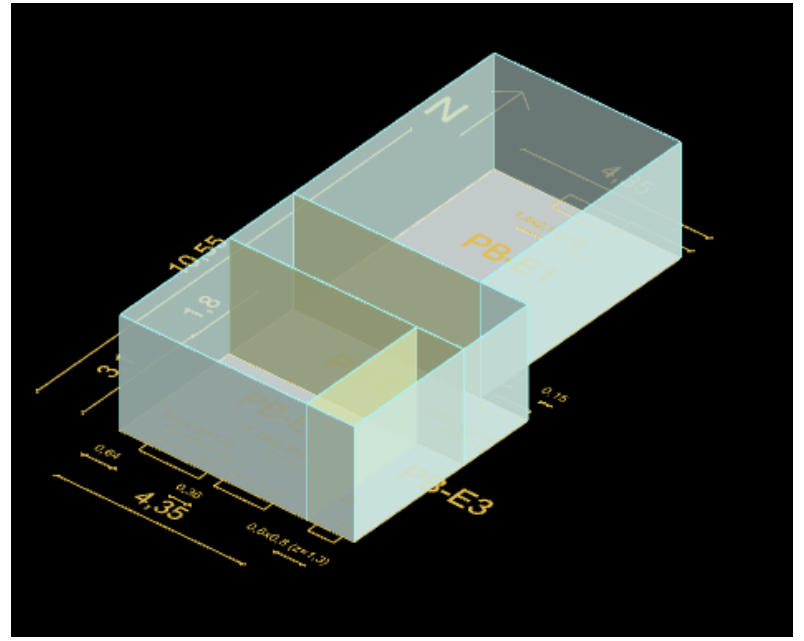

*Ilustración 37.Creación automática de cerramientos alrededor de los espacios seleccionados*

#### Propiedades de los cerramientos

Las propiedades de los cerramientos que se han ido dibujando serán inicialmente las definidas por defecto en los Datos Generales. Si queremos modificar alguna característica sólo tenemos que seleccionar el cerramiento y abrir la ventana de propiedades (o hacer doble clic sobre el elemento).

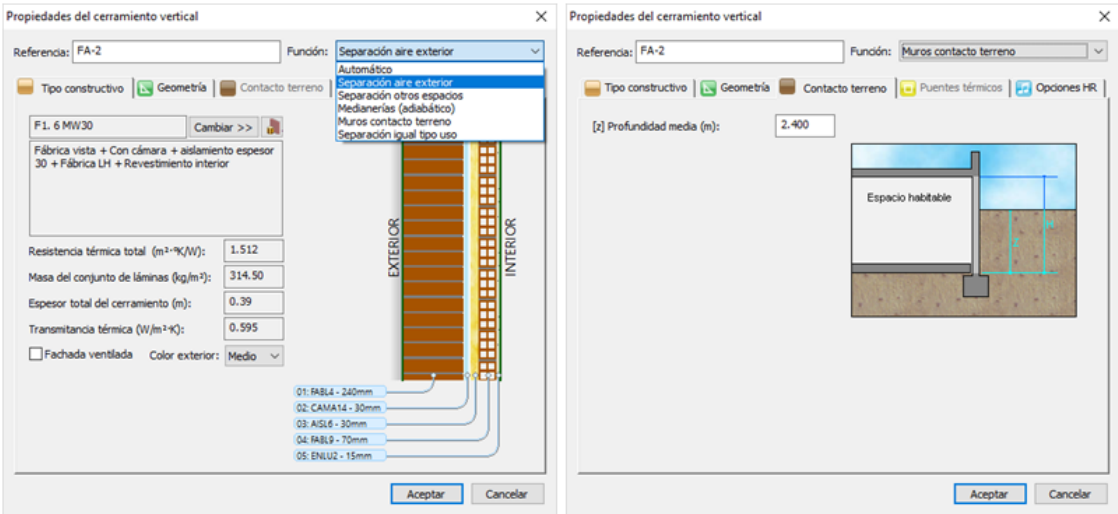

Si tenemos varios cerramientos con la misma función podemos utilizar el comando **Copiar propiedades**, con el cerramiento seleccionado; Datos-Copiar propiedades – Función y seleccionamos los cerramientos con las mismas características.

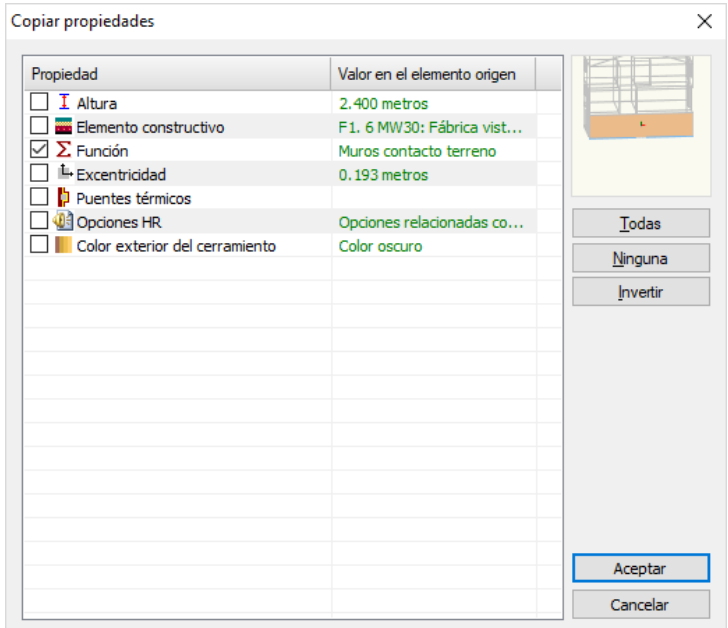

*Ilustración 38.Copia selectiva de propiedades entre cerramientos*

#### *Definición de huecos*

Los huecos deben insertarse manualmente desde el menú **Insertar/** (Ventana, Puerta, Lucernario), y deben definirse sobre una superficie válida indicando los dos vértices extremos. Esta inserción manual define la anchura y la posición relativa del hueco frente al cerramiento, el resto de los parámetros de definición del hueco podemos modificarlos seleccionado las propiedades del hueco.

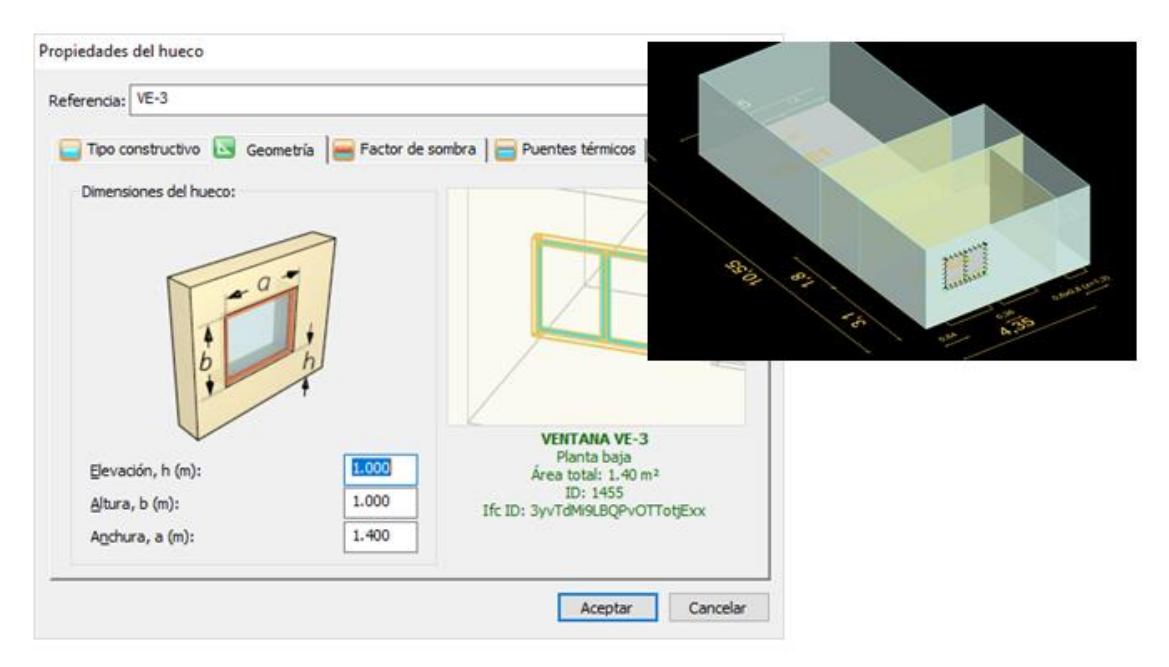

*Ilustración 39. Seleccionando el elemento hueco podemos modificar su geometría;*

- Elevación.
- Altura.
- Anchura.

#### Añadir elementos de sombras

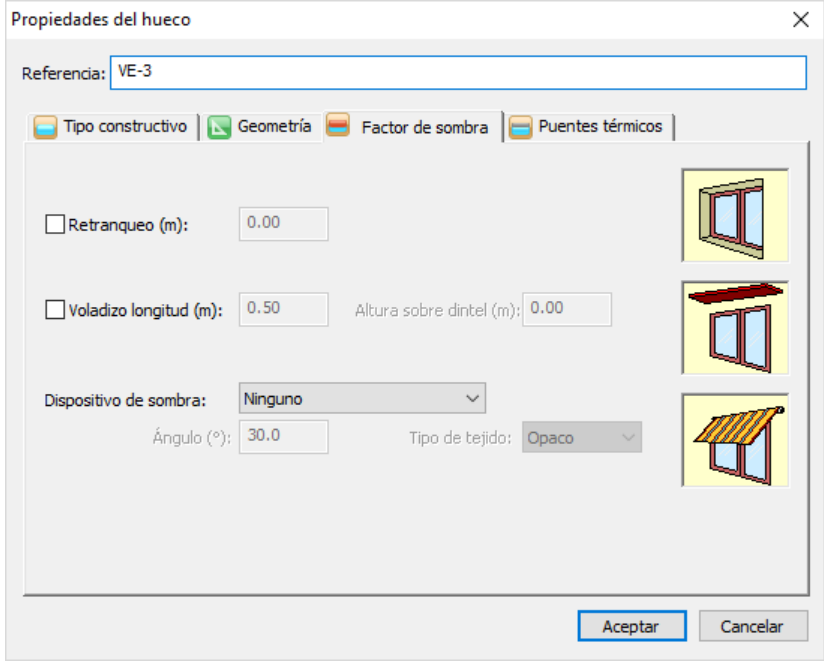

*Ilustración 40. Elementos de sombra*

Modificar el tipo constructivo y los puentes térmicos.

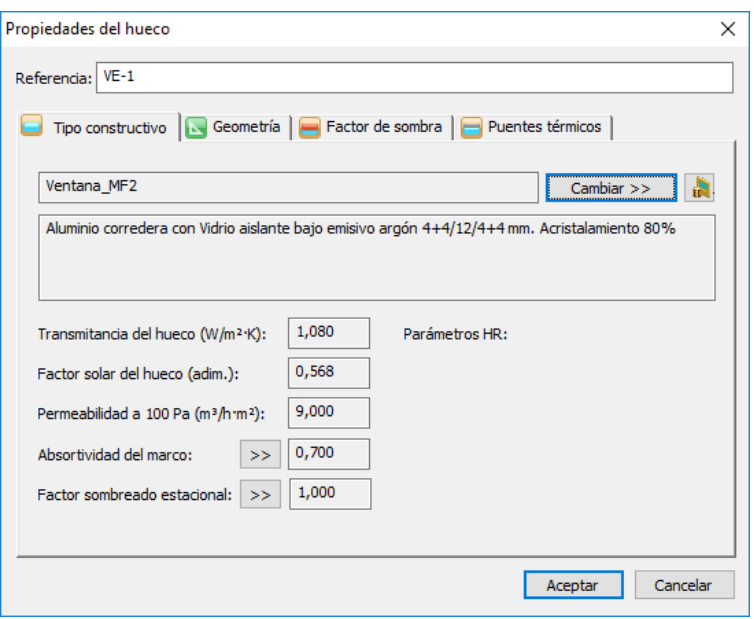

*Ilustración 41. Tipo constructivo*

#### 6.1.8. Propiedades de los espacios

<span id="page-27-0"></span>Las propiedades de los espacios están determinadas en función del tipo de edificio; diferenciando entre edificios de uso residencial y edificios de otros usos, así como en función de los siguientes conceptos:

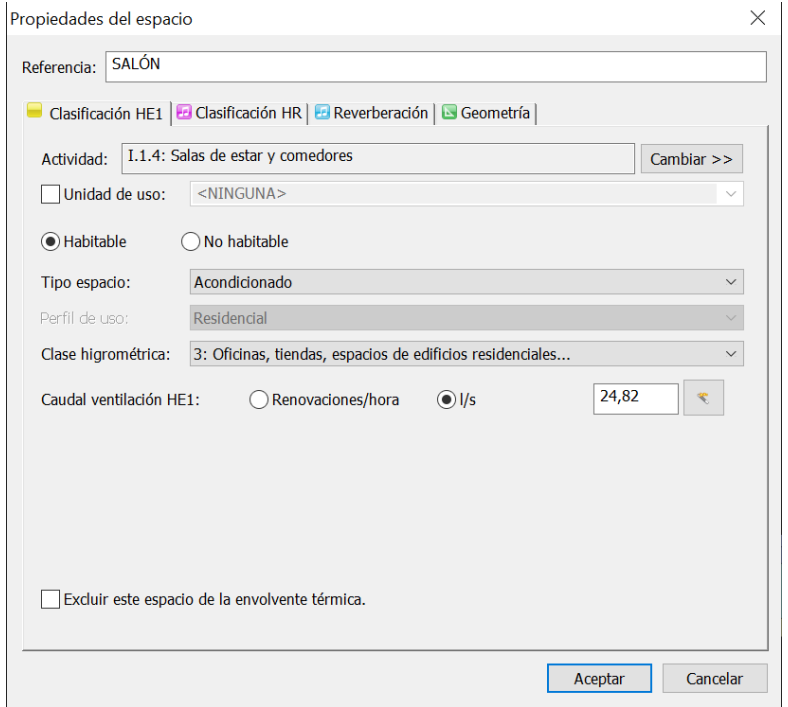

*Ilustración 42.Definición de las propiedades de los espacios*

**Espacio habitable**: espacio formado por uno o varios recintos habitables contiguos con el mismo uso y condiciones térmicas equivalentes agrupados a efectos de cálculo energético.

A su vez, el espacio habitable se puede distinguir en:

**Espacio habitable acondicionado:** aquel que necesita mantener unas determinadas condiciones operacionales para el bienestar térmico de sus ocupantes. En uso residencial privado, todos los espacios interiores de las viviendas se consideran acondicionados y deben cumplir las condiciones operacionales de acuerdo con el Anejo D. A efectos de cálculo, de forma simplificada, pueden considerarse igualmente acondicionados otros espacios habitables, como pasillos, escaleras y otras zonas comunes.

*"En uso residencial privado los espacios acondicionados pueden no incluir en la práctica sistemas de acondicionamiento, y en ellos, a efectos de cálculo, se supone la presencia de un equipo de referencia (apartado 4.5 de la sección HE0").* 

**Espacio habitable no acondicionado**: espacio habitable para el que se prevé que, durante la vida útil del edificio, no va a necesitar mantener unas determinadas condiciones de temperatura para el bienestar térmico de sus ocupantes. Al ser un espacio habitable dispone, sin embargo, de fuentes internas (iluminación, ocupación y equipos).

**Espacio no habitable**: espacio formado por uno o varios recintos no habitables contiguos con el mismo uso y condiciones térmicas equivalentes, agrupados a efectos de cálculo de la demanda energética. En esta categoría se consideran los garajes, aparcamientos, trasteros, cuartos de basuras e instalaciones (ver recintos habitables).

De acuerdo con el Anejo C del DB-HE, se incluye la opción de excluir un espacio de la envolvente térmica.

Esto implica que, a criterio del técnico proyectista, podrá incluir alguno o la totalidad de los espacios no habitables en la envolvente térmica o excluir espacios habitables que vayan a permanecer no acondicionados durante toda la vida del edificio (escaleras, pasillos, ascensores etc.). También podrán excluirse espacios muy ventilados o con grandes aberturas permanentes al exterior.

#### <span id="page-29-0"></span>6.2. Definición de los sistemas de climatización

Los sistemas se definen a través del cuadro de dialogo: Definición de sistemas para HE0 y Certificación energética, accesible a través de Datos / HE0 y CEE – Definición de sistemas… o bien pulsando directamente en el botón de la barra de herramientas estándar:

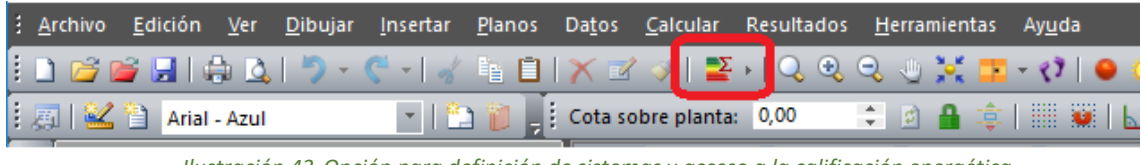

*Ilustración 43.Opción para definición de sistemas y acceso a la calificación energética*

El cuadro de diálogo para la definición de los sistemas contiene una barra superior con los comandos de edición y cálculo, y una lista ordenada con los distintos sistemas, sus unidades terminales y espacios a los que acondicionan:

| Definición de sistemas para HEO y Certificación Energética                                   |                |                          |           |               | $\Box$               | $\times$ |
|----------------------------------------------------------------------------------------------|----------------|--------------------------|-----------|---------------|----------------------|----------|
| $rac{\text{CTE}}{\text{HE}}$<br>$\sum_{H\in\mathfrak{G}}$<br>$\frac{\mathbb{Q}}{\mathbb{Z}}$ | Visor<br>epbd  | Visor<br>CTE<br>XML<br>Ą |           | Ψ<br>佪        | €                    |          |
| Sistemas, equipos y unidades terminales                                                      | Pcal (kW)      | Pref (kW)                | Psen (kW) | $Qimp(m^3/h)$ | Otros                |          |
| H<br><b>Edificio</b><br>$\equiv$                                                             |                |                          |           |               |                      | ۸        |
| <b>□ ● A/A 3ºD</b>                                                                           | 3,800          | 3,500                    | 2,625     | 680,00        |                      |          |
| <b>⊞</b> ■ UT-86                                                                             |                |                          |           |               |                      |          |
| $\Box$ <b>A/A 2ºA</b>                                                                        | 3,800          | 3,500                    | 2,625     | 680,00        |                      |          |
| <b>⊞</b> ■ UT-56                                                                             |                |                          |           |               |                      |          |
| $\Box$ <b>A/A 3ºA</b>                                                                        | 3,800          | 3,500                    | 2,625     | 680,00        |                      |          |
| $\Box$ $\Box$ UT-73                                                                          |                |                          |           |               |                      |          |
| $\Box$ <b>A/A 1ºD</b>                                                                        | 3,800          | 3,500                    | 2,625     | 680,00        |                      |          |
| <b>⊞</b> ■ UT-22                                                                             |                |                          |           |               |                      |          |
| $\Box$ <b>A/A 1ºA</b>                                                                        | 3,800          | 3,500                    | 2,625     | 680,00        |                      |          |
| <b>⊞</b> ■ UT-19                                                                             |                |                          |           |               |                      |          |
| <b>□ ず A/A 2ºC</b>                                                                           | 3,800          | 3,500                    | 2,625     | 680,00        |                      |          |
| $\Box$ $\Box$ UT-48                                                                          |                |                          |           |               |                      |          |
| 2ºC DORMITORIO 2                                                                             |                |                          |           |               | $5,51$ $\frac{1}{s}$ |          |
| 2ºC SALÓN                                                                                    |                |                          |           |               | 10,74 l/s            |          |
| 2ºC DORMITORIO 3                                                                             |                |                          |           |               | $4,66$ $1/s$         |          |
| 2ºC BAÑO 2                                                                                   |                |                          |           |               | $2,05$ $1/s$         |          |
| 2ºC DORMITORIO 1                                                                             |                |                          |           |               | $6,43$ $\frac{1}{s}$ |          |
| 2ºC PASILLO                                                                                  |                |                          |           |               | $4,50$ $1/s$         |          |
| 2ºC BAÑO 1                                                                                   |                |                          |           |               | $1,83$ $\frac{1}{s}$ |          |
| <b>CALDERA PRINCIPAL</b><br>$\Box$                                                           | 55,000         |                          |           |               | 93,5%                |          |
| $UT-6$<br>$\pm$                                                                              | 0,714          |                          |           |               |                      |          |
| $UT-7$<br>$\pm$                                                                              | 0,714          |                          |           |               |                      |          |
| $III$ UT-2<br>田                                                                              | 0,803          |                          |           |               |                      |          |
| $UT-3$<br>田                                                                                  | 0,089          |                          |           |               |                      |          |
| $UT-4$<br>$+$<br>Trees<br><b>The Am</b>                                                      | 0,089<br>0.002 |                          |           |               |                      | v        |
|                                                                                              |                |                          |           | Aceptar       | Cancelar             |          |

*Ilustración 44.Cuadro de diálogo de Definición de Sistemas y acceso a las opciones de calificación*

Los botones de la zona superior, de izquierda a derecha, realizan las siguientes funciones:

- Inicia el Asistente para la definición de sistemas.
- Añadir una nueva unidad terminal al sistema seleccionado.
- Editar los datos de equipos y unidades terminales.
- Eliminar el elemento actualmente seleccionado en el árbol de sistemas.
- Realizar una copia del sistema seleccionado.
- Comprobación de la limitación del consumo energético HE0 (módulo opcional).
- Calificación energética.
- Exportación a la Herramienta LIDER/CALENER (módulo opcional).
- Exportación a la CALENER VYP (módulo opcional).
- Sincronización con el módulo TK-CDT Carga y demanda térmica (módulo opcional).
- Introducción de datos relativos a la energía generada.
- Apertura del Visor epdb para interpretación de resultados de la certificación energética

#### 6.2.1. Tipo de sistema

<span id="page-30-0"></span>El primer botón "Asistente", permite definir de una forma sencilla una gran variedad de sistemas.

- Climatización unizona.
- Calefacción multizona por agua.
- Climatización multizona con autónomos.
- Climatización multizona por conductos.
- Producción de ACS.
- Mixto calefacción y ACS.
- Sistema exclusivo de ventilación.

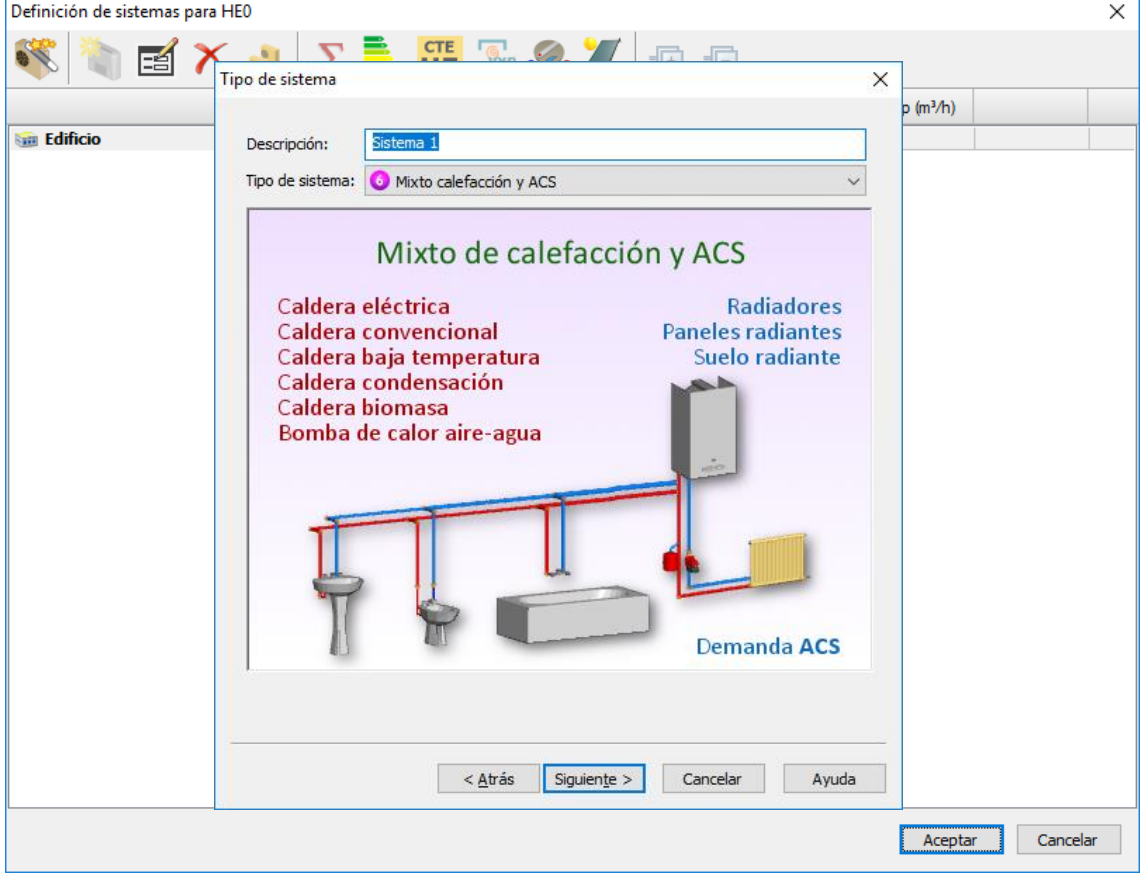

*Ilustración 45.Definición de un sistema de climatización*

En Datos/Generales/Opciones ahorro de energía, se pueden configurar las siguientes opciones:

**Opción 1:** Considerar ventilación nocturna en régimen de verano (4 ren/hora de 1 a 8 horas)

Esta opción permite considerar la ventilación nocturna en zonas habitables de edificios con uso residencial privado.

**Opción 2:** Activar los sistemas de sustitución si no se alcanzan las temperaturas de consigna.

Esta opción supone la incorporación de sistemas ficticios para cubrir las demandas de climatización y generación de ACS en los espacios acondicionados sin equipos de climatización definidos por el usuario, o en aquellos espacios en los que los sistemas definidos por el usuario no tienen suficiente capacidad para mantener las condiciones de consigna.

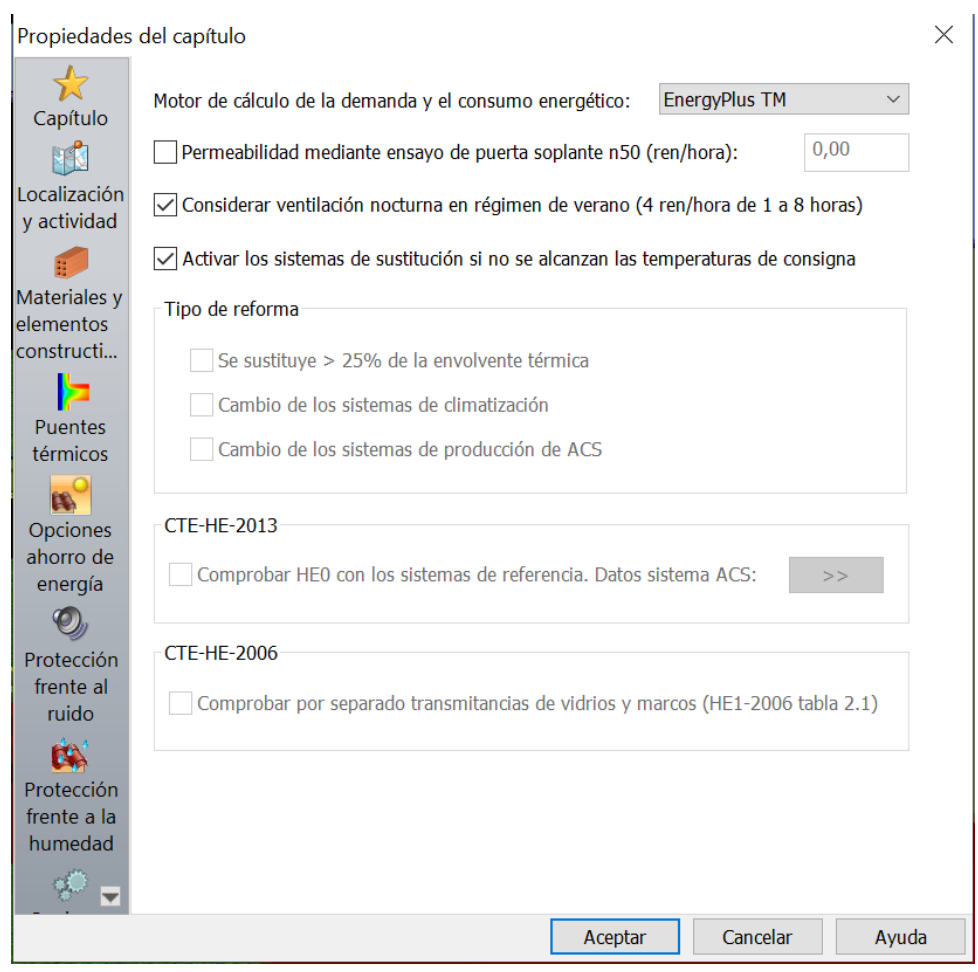

*Ilustración 46. Selección de equipos comerciales*

#### 6.2.2. Equipo generador

<span id="page-32-0"></span>Los datos relativos al equipo generador variarán dependiendo del tipo de sistema seleccionado, a continuación, se menciona una lista con todos los datos que pueden ser solicitados.

- **Referencia.**
- **Capacidad de Refrigeración total nominal.**
- **Capacidad de Refrigeración sensible nominal.**
- **Consumo de Refrigeración nominal.**
- **Capacidad total de Calefacción nominal.**
- **Consumo de Calefacción nominal.**
- **Caudal de impulsión nominal.**
- **Rendimiento nominal (%).**
- **Tipo de energía.**
- **Temperatura de impulsión.**
- **Caudal de ventilación.**
- **Número de equipos trabajando en paralelo.**

**Tekton3D** dispone de una base de datos con modelos comerciales de distintos equipos generadores.

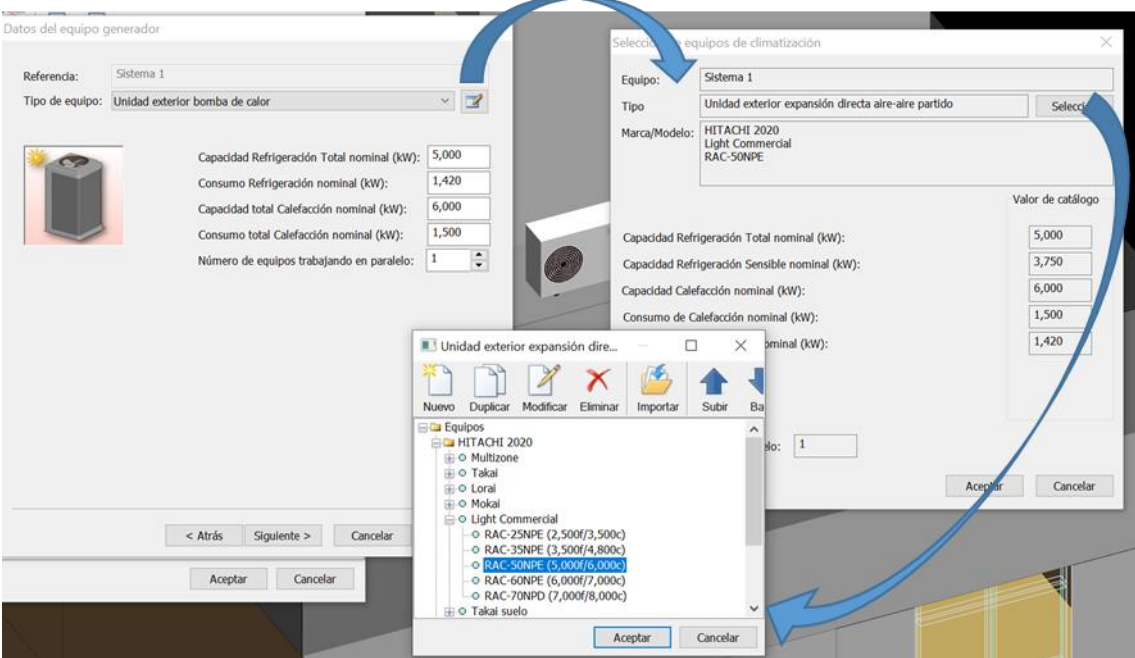

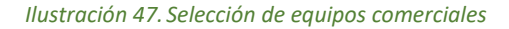

#### 6.2.3. Lista de unidades terminales

<span id="page-32-1"></span>Los sistemas Multizona están compuestos por un equipo de generación y varias unidades terminales, por ejemplo, una caldera y sus radiadores, una unidad exterior de expansión directa de tipo partido con varias unidades interiores, etc...

**Añadir**: Crea una nueva unidad terminal con los datos que se introduzcan en su cuadro de propiedades "Datos de la unidad terminal".

**Cambiar**: Permite modificar las características que la unidad terminal seleccionada tiene definidas.

**Eliminar**: Suprime el elemento seleccionado en la lista de unidades terminales.

**Una por espacio**: Este botón permite definir de forma rápida las unidades terminales de un sistema conociendo la potencia media por unidad de superficie. Funciona en combinación con los campos:

**Potencia de calefacción**: Potencia media de calefacción por unidad de superficie.

**Potencia de refrigeración**: Potencia media de refrigeración por unidad de superficie.

Cuando se pulsa el botón "Uno por espacio" el programa crea automáticamente una unidad terminal para cada uno de los espacios habitables acondicionados definidos en el edificio, asignando como potencia nominal de calefacción y/o refrigeración la definida en los cuadros de edición anteriores (si están activos) y multiplicadas por la superficie útil de cada recinto.

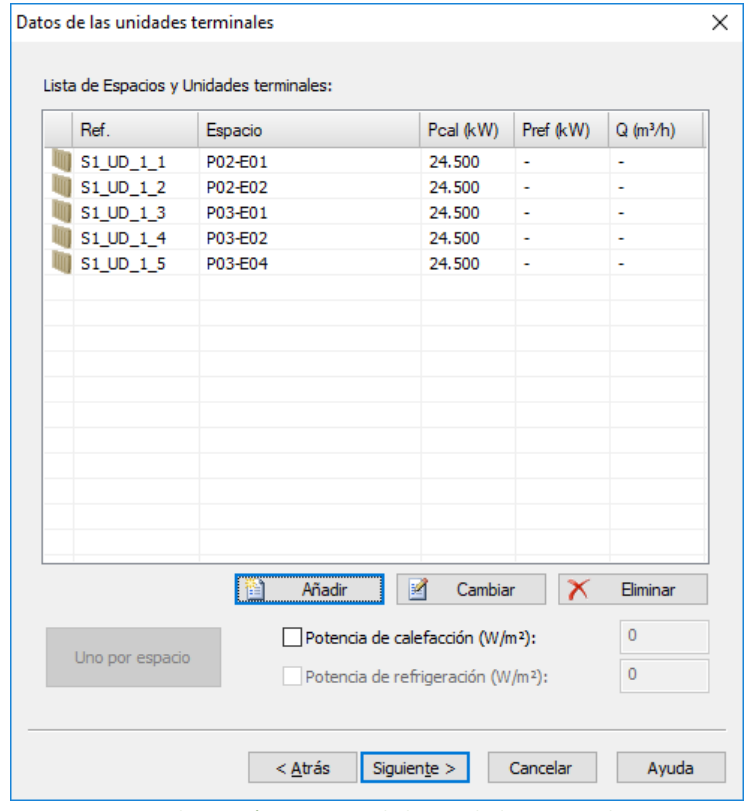

*Ilustración 48.Datos de las unidades terminales*

#### 6.2.4. Datos de la unidad terminal

<span id="page-33-0"></span>En este cuadro de diálogo es necesario definir el nombre de la unidad terminal, marcar los espacios a los que sirve y definir las propiedades térmicas del equipo seleccionado.

Dependiendo del tipo de la unidad terminal, aparecerán los campos que definen su funcionamiento.

• Capacidad total de refrigeración nominal.

- Capacidad sensible de refrigeración nominal.
- Capacidad total de calefacción nominal.
- Caudal de impulsión nominal.

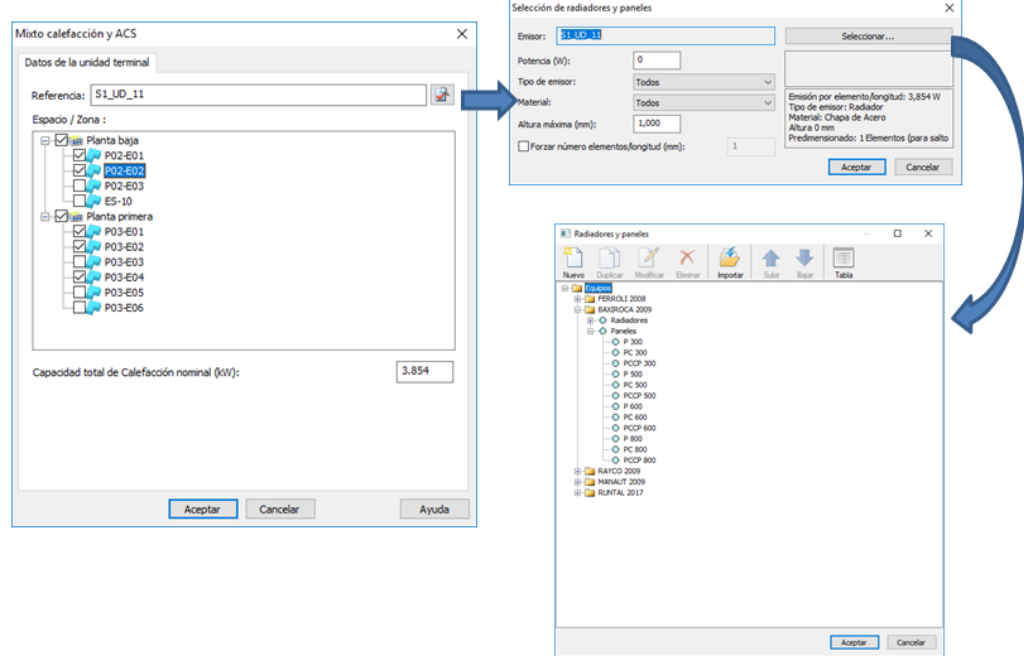

*Ilustración 49. Selección de equipos para las unidades terminales*

#### 6.2.5. Datos relativos al ACS

<span id="page-34-0"></span>En este apartado se definen todos los parámetros necesarios para simular la demanda y el consumo de ACS.

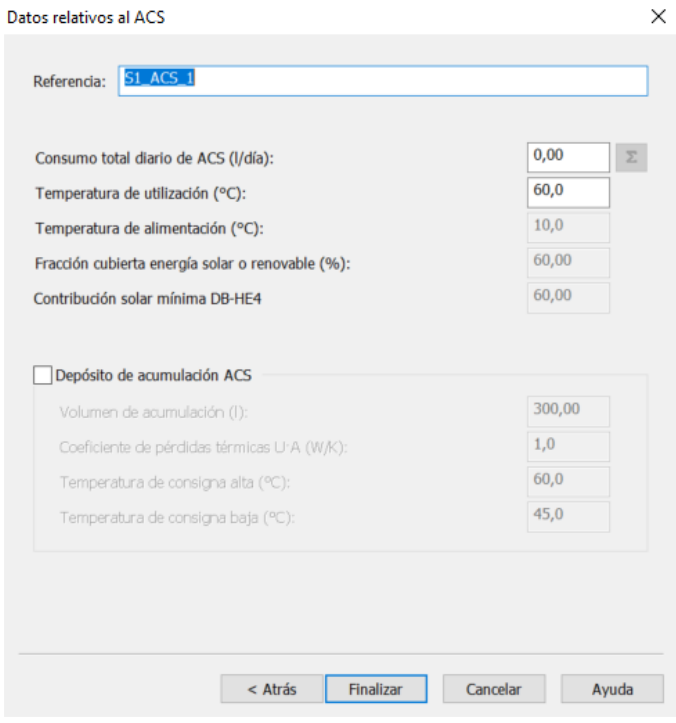

*Ilustración 50.Datos relativos a Agua Caliente Sanitaria*

Los parámetros que definen este elemento son:

- **Consumo total diario de ACS**
- **Temperatura de utilización**
- **Temperatura de alimentación**
- **Fracción cubierta energía solar o renovable (%)**: Este apartado indica el porcentaje de la demanda de ACS que está cubierto por sistemas de producción basados en energías renovables. Su valor se obtiene a partir de los datos introducidos en el cuadro de diálogo de energía renovables.
- **Contribución solar mínima DB-HE4 (%)**: Mínimo porcentaje de la demanda de ACS que debe estar cubierto por energía renovable de acuerdo con el apartado 3.1. del Documento Básico HE4 del Código Técnico de la Edificación. Este valor depende del consumo diario de ACS y de la zona climática. Su cálculo, así como el del parámetro anterior, se realizará de forma automática en función de los elementos introducidos, por ejemplo, en el Cuadro de diálogo de Energías Renovables.
- **Depósito de acumulación ACS**: Permite indicar si el sistema de producción de ACS dispone de un depósito de acumulación. Los datos a incluir referente al depósito son; el volumen de acumulación, el coeficiente de pérdidas térmicas y los valores de temperatura de consigna Alta y Baja.

#### <span id="page-35-0"></span>6.2.6. Definición de energía renovable

El cuadro de diálogo para la definición de la energía renovable producida en las proximidades del edificio *Energías renovables*, permite introducir la producción mensual de energía *fotovoltaica in situ*, *eólica in situ*, *cogeneración* y *solar térmica para ACS*. Estos datos se utilizarán para realizar el balance energético del edificio y justificar el cumplimiento de la Sección HE0.

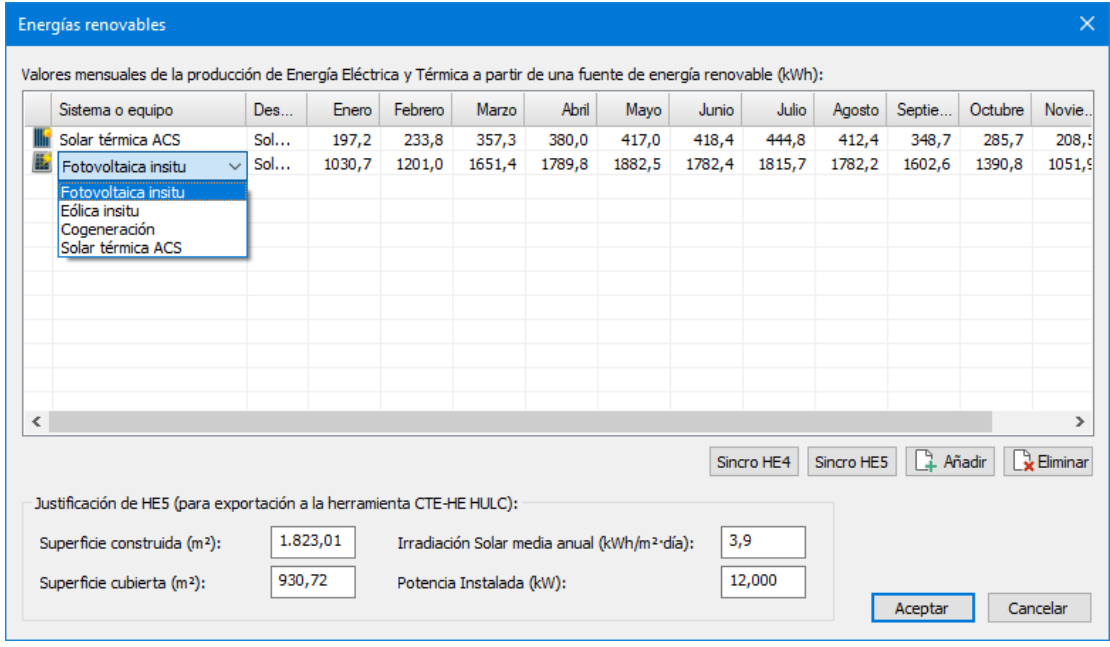

*Ilustración 51.Definición de la producción de energía renovable en el edificio.*

Cada línea define los doce valores mensuales para cada uno de los tipos de energía renovable disponibles en el edificio. Es posible definir varios vectores del mismo tipo. Los botones situados debajo de la lista permiten añadir y eliminar líneas completas. La edición de los valores mensuales se realiza directamente sobre cada una de las celdas.

También se dispone de dos botones *Sincro HE4* y *Sincro HE5* que realizan las operaciones de sincronización con los capítulos HE4 y HE5 respectivamente, y recuperan los valores de los aportes mensuales calculados en los otros capítulos.

Por último, se incluyen datos relativos a las instalaciones solares fotovoltaicas con objeto de completar la exportación a HULC.

Tanto la sincronización con los capítulos HE4 (TK-HE4), HE5 (TK-HE5) como la exportación a HULC (TK-EHU) son módulo adicionales que se podrán añadir al módulo gratuito TK-CEEP.

#### 6.2.7. Datos relativos al sistema de ventilación

<span id="page-36-0"></span>Se trata de un sistema que describe las características de los equipos de extracción/ventilación y recuperación de energía del aire de ventilación.

Estos sistemas intervienen en el balance energético del edificio de dos formas: por un lado, introducen un nuevo consumo energético debido al consumo eléctrico de los ventiladores, y por otro lado pueden suponer un ahorro de energía si disponen de un sistema de recuperación de calor del aire de extracción. Se incluyen dentro de este tipo de sistemas los de ventilación mecánica controlada (VMC) de simple y doble flujo (con recuperación de calor), y son sistemas de definición obligatoria para los edificios de tipo residencial vivienda.

| Visor<br>HE <b>E</b><br>$\sum_{H\in\mathbf{0}}$<br>epbd<br>Pcal (kW)<br>Sistemas, equipos y unidades terminales<br>$\Box$ Edificio<br>6,000<br>$\Box$ $\bullet$ 5T-002<br>6,000<br>田 <b>二 UT-002</b><br>$\Box$ * ST-003<br>1,800<br>$ACS-001$<br>$\Box$ $\bullet$ 5T-001<br>4,800<br>6,000<br>$\Box$ UT-001<br>□ Sistema 1<br>$\Box$ $\bullet$ S1_UD_1<br><b>LAVADERO</b><br><b>ASEO</b><br>SALON-COMEDOR<br><b>COCINA</b><br>DISTRIBUIDOR<br>BANO2<br>DORMITORIO 2 | Visor<br>CTE<br>XML<br>$\frac{A}{Z}$<br>Pref (kW)<br>5,000<br>5,000<br>3,500<br>5,000 | Ψ<br>Psen (kW)<br>Qimp(m <sup>3</sup> /h)<br>3,750<br>1.139,76<br>3,750<br>2,625<br>3,750<br>1.139,76 | 恒<br>$\overline{\blacksquare}$<br>Otros<br>126, 17 l/día |
|----------------------------------------------------------------------------------------------------|---------------------------------------------------------------------------------------|----------------------------------------------------------------------------------------------------|----------------------------------------------------------|
|                                                                                                    |                                                                                       |                                                                                                    |                                                          |
|                                                                                                    |                                                                                       |                                                                                                    |                                                          |
|                                                                                                    |                                                                                       |                                                                                                    |                                                          |
|                                                                                                    |                                                                                       |                                                                                                    |                                                          |
|                                                                                                    |                                                                                       |                                                                                                    |                                                          |
|                                                                                                    |                                                                                       |                                                                                                    |                                                          |
|                                                                                                    |                                                                                       |                                                                                                    |                                                          |
|                                                                                                    |                                                                                       |                                                                                                    |                                                          |
|                                                                                                    |                                                                                       |                                                                                                    |                                                          |
|                                                                                                    |                                                                                       |                                                                                                    |                                                          |
|                                                                                                    |                                                                                       |                                                                                                    | 34,00 l/s                                                |
|                                                                                                    |                                                                                       |                                                                                                    |                                                          |
|                                                                                                    |                                                                                       |                                                                                                    |                                                          |
|                                                                                                    |                                                                                       |                                                                                                    | 10,00 l/s                                                |
|                                                                                                    |                                                                                       |                                                                                                    |                                                          |
|                                                                                                    |                                                                                       |                                                                                                    |                                                          |
|                                                                                                    |                                                                                       |                                                                                                    |                                                          |
|                                                                                                    |                                                                                       |                                                                                                    | 8,00 l/s                                                 |
| BAÑO 1                                                                                                    |                                                                                       |                                                                                                    |                                                          |
| DISTRIBUIDOR 2<br>DORMITORIO 3                                                                                                    |                                                                                       |                                                                                                    | 8,00 l/s                                                 |
| DORMITORIO PRINCIPAL                                                                                                    |                                                                                       |                                                                                                    | $8,00$ $\frac{1}{s}$                                     |
| <b>CASTILLETE</b>                                                                                                    |                                                                                       |                                                                                                    |                                                          |
|                                                                                                    |                                                                                       |                                                                                                    |                                                          |

*Ilustración 52.Cuadro de diálogo para la definición de los sistemas del edificio.*

La secuencia para la definición de este tipo de sistemas es la siguiente:

1- En primer lugar, aparecerá el cuadro del asistente para selección del tipo de sistema.

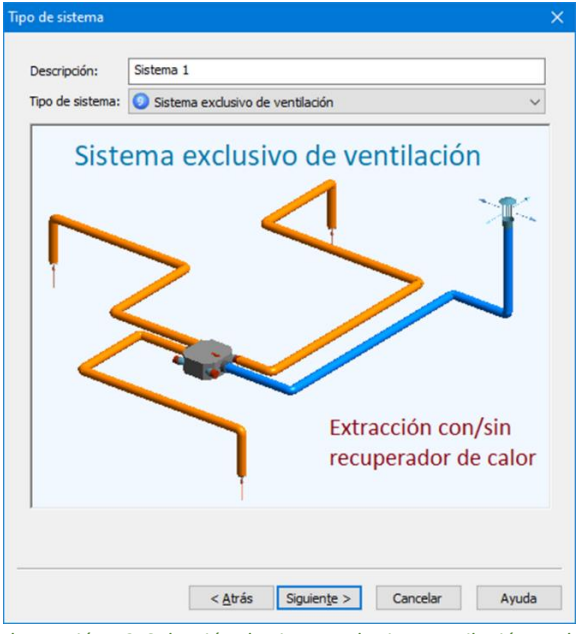

*Ilustración 53. Selección de sistema de tipo ventilación exclusivo.*

A continuación, se deberán seleccionar los espacios en los que el sistema actúe, considerando que se trata siempre el 100% del aire de renovación de cada espacio. En el cuadro de edición aparece el caudal total de ventilación del conjunto de espacios seleccionados.

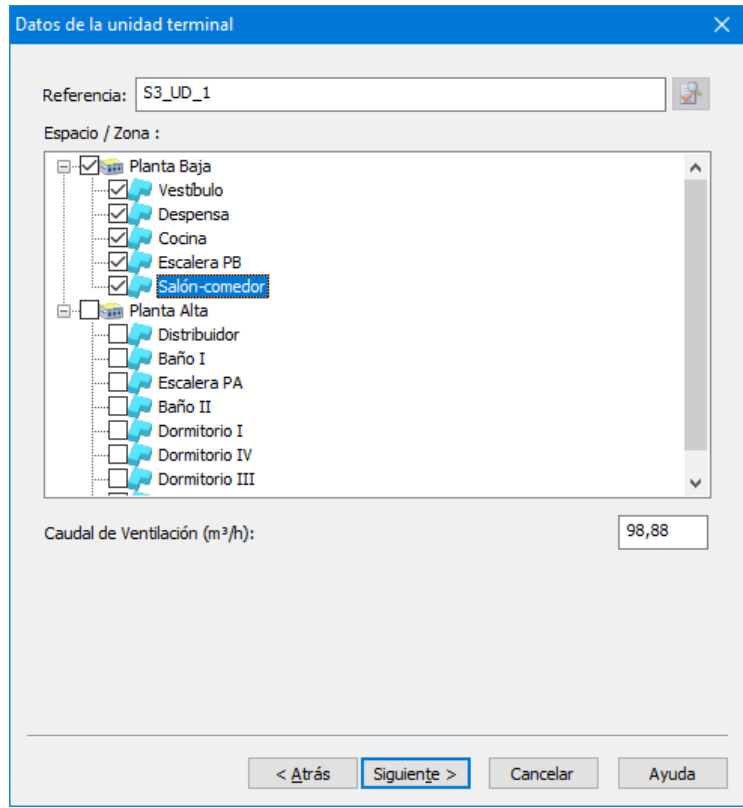

*Ilustración 54. Selección de los espacios ventilados desde el sistema.*

El siguiente cuadro de datos del asistente permite definir el consumo eléctrico de los ventiladores y si está disponible o no la opción de recuperación de energía.

Hay dos formas de introducir el consumo: mediante la **Curva caudal/potencia** del ventilador, o bien mediante los datos de su **Ficha ErP** (directiva de ecodiseño) si está disponible.

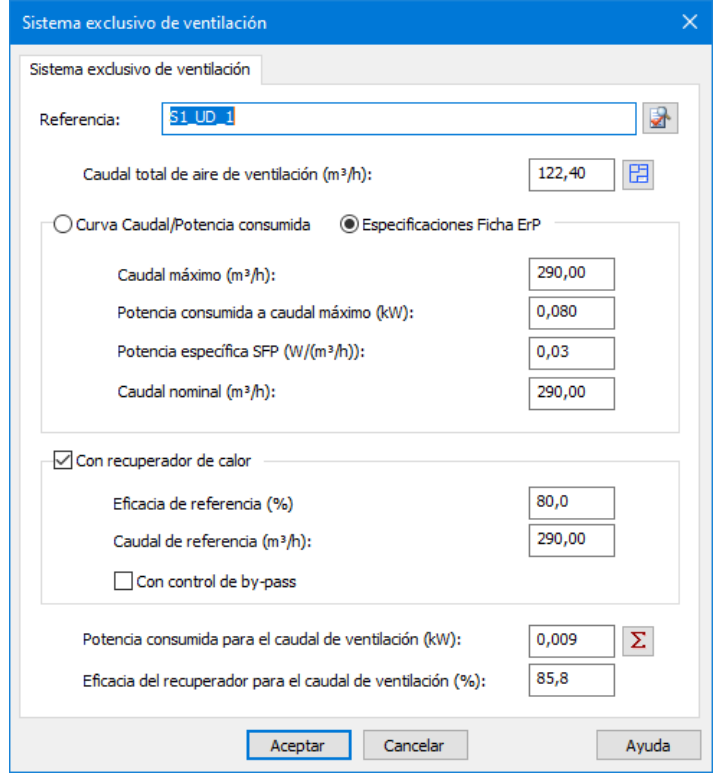

*Ilustración 55. Parámetros de funcionamiento del sistema exclusivo de ventilación.*

En el caso de introducir los datos mediante la curva caudal/potencia, marcar esta opción e introducir tres parejas de valores de caudal y de potencia, desde los valores de menor caudal (Q1, P1) a los de mayor caudal (Q3, P3).

Si los datos se introducen a través de la ficha ErP, es necesario conocer el caudal máximo, la potencia absorbida a caudal máximo, la potencia específica, así como el caudal nominal.

Para comprobar el valor de la potencia consumida por el sistema para el caudal de ventilación total de los espacios asociados pulse el botón con el símbolo de sumatorio.

Todos los datos que se introduzcan deben ser conformes a la curva del ventilador y al caudal necesario para los espacios. En caso contrario la potencia resultante será un valor fuera de rango y se emitirá un mensaje indicando del error.

TeKton3D permite la definición de varios sistemas exclusivos de ventilación en el mismo edificio asociados a distintos grupos de espacios. La *Herramienta Unificada Líder Calener* (HULC) no permite este tipo de definición, por lo que cuando sea requerida la exportación si se dispone del módulo adicional TK-EHU, todos los sistemas de este tipo se agrupan en uno único.

#### <span id="page-39-0"></span>6.3. Exportación y simulación

Como se ha comentado anteriormente, el motor de cálculo empleado para realizar las simulaciones energéticas es **EnergyPlusTM**. Una vez que se tiene instalada una versión de este programa compatible (8.9 o 9.01) en el equipo no es necesario volver a preocuparse por él, a no ser que se quiera hacer un estudio muy detallado de los resultados o que se produzca algún error.

El cálculo necesario para realizar la certificación energética se lanza desde el correspondiente botón del cuadro de diálogo de sistemas:

| Definición de sistemas para HEO y Certificación Energética      |                                         |                           |           |               | □             | $\times$ |
|-----------------------------------------------------------------|-----------------------------------------|---------------------------|-----------|---------------|---------------|----------|
| <b>CTE</b><br>$\mathbb{R}$ .<br><b>HE</b><br>≡<br><b>HE0</b>    | Visor<br>epbd                           | Visor<br>Ą.<br><b>STE</b> |           | $+$           | ╣−            |          |
| Certificación energética<br>Sistemas, equipos y unidades termin |                                         | M)                        | Psen (kW) | $Qimp(m^3/h)$ | Otros         |          |
| 圖<br><b>Edificio</b><br>$=$<br>edificio                         | Obtener la certificación energética del |                           |           |               |               |          |
| $\bullet$ ST-002<br>$\equiv$                                    | <b>Oyoto</b>                            | 000 س                     | 3,750     |               |               |          |
| $-1$ UT-002<br>$\pm$                                            | 6,000                                   | 5,000                     | 3,750     | 1.139,76      |               |          |
| $\approx$ ST-003<br>$\equiv$                                    | 1,800                                   |                           |           |               |               |          |
| $ACS-001$                                                       |                                         |                           |           |               | 126, 17 l/día |          |
| $\bullet^*$ ST-001<br>$=$                                       | 4,800                                   | 3,500                     | 2,625     |               |               |          |
| $-1$ UT-001<br>$+$                                              | 6,000                                   | 5,000                     | 3,750     | 1.139,76      |               |          |
| $- -$<br>$\sim$                                                 |                                         |                           |           |               |               |          |

*Ilustración 56. Inicio del cálculo de la certificación energética para obtener la letra.*

Una vez que se le da la orden al programa de realizar la certificación energética comienza un proceso de cálculo automático donde se realiza la exportación (generación de los archivos con formato nativo \*.idf de **EnergyPlusTM**, con toda la información relativa al edificio) y la posterior simulación simultanea de todos los archivos exportados (edificio objeto, referencia, etc.)

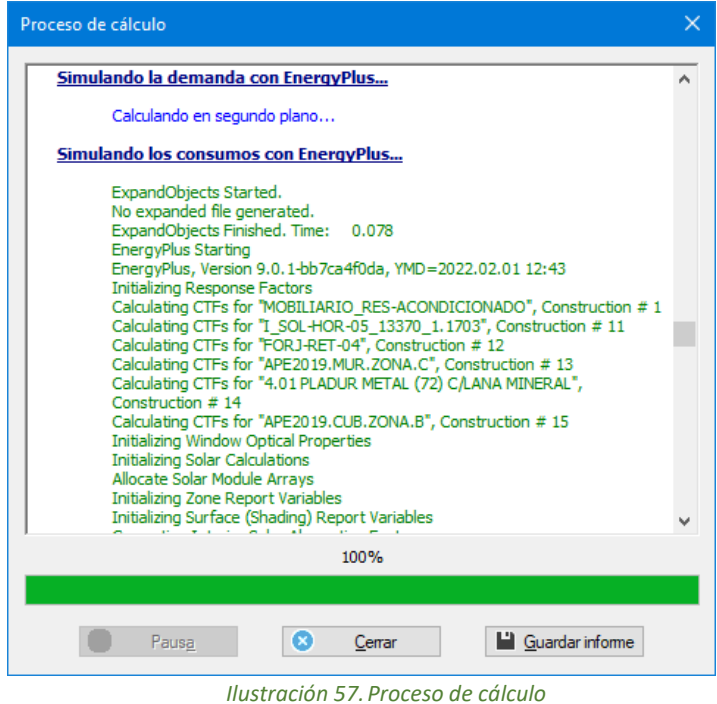

Los archivos exportados y los resultados generados se guardan en la carpeta donde se encuentra el proyecto, en una subcarpeta con el nombre CEEP dentro de la carpeta con el nombre del proyecto "…\Carpeta del proyecto\CEEP**.**

#### <span id="page-40-0"></span>6.4. Análisis de los resultados

Una vez finalizadas todas las simulaciones y si no se produce ningún error, el programa realiza automáticamente un análisis de los resultados. Estos resultados podrán exportarse como un archivo con formato \*.xml que continene toda la información necesaria para validar el certificado energético.

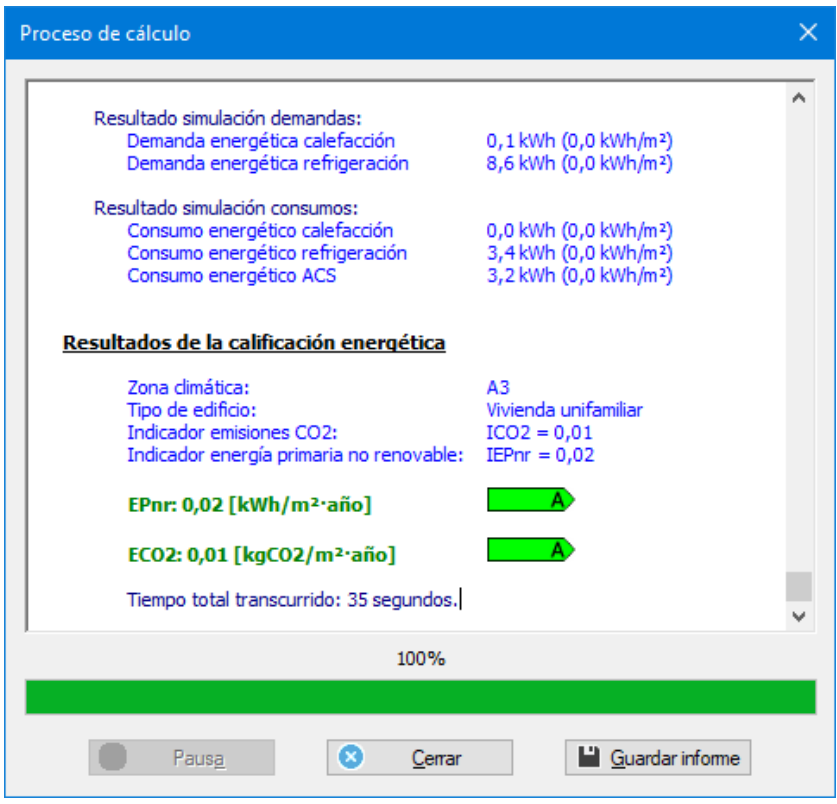

*Ilustración 58.Informe de cálculo con la Calificación obtenida*

TeKton3D también genera un archivo de datos compatible con la herramienta web *VisorEPBD* que muestra de forma gráfica los resultados del balance energético del edificio.

<https://www.codigotecnico.org/visorepbd/#/>

*VisorEPBD* es una aplicación web de ayuda a la evaluación de la eficiencia energética de los edificios usando el procedimiento de la norma ISO UNE-EN 52000-1 y destinado a la aplicación del Documento Básico de Ahorro de Energía (DB-HE) del Código Técnico de la Edificación (CTE).

La carga de datos se realiza desde la propia página web de la herramienta usando el botón "*Cargar datos*" situado en la parte superior derecha.

El archivo de datos de cualquier proyecto TeKton3D se genera siempre en su carpeta de almacenamiento con este formato:

#### *...\Carpeta de proyecto\HE0\CTEEPBD\ DATOS\_CTEEPBD.txt*

Esta aplicación visualiza los datos generados desde TeKton3D consistentes en los consumos de energía final para los distintos servicios, y las producciones de energía renovable del edificio. Contiene varias opciones para visualizar el balance total de forma agregada o desglosada por servicio, por vector energético, etc.

|                                 | VisorEPBD: implementación de la X              | $\pm$                                                                               |                                                                        |                                                                                                    |                                          |     |
|---------------------------------|------------------------------------------------|-------------------------------------------------------------------------------------|------------------------------------------------------------------------|----------------------------------------------------------------------------------------------------|------------------------------------------|-----|
|                                 |                                                | codigotecnico.org/visorepbd/#/                                                      |                                                                        |                                                                                                    |                                          |     |
| Ш.<br>Aplicaciones              | M Gmail                                        | <b>D</b> YouTube<br><b>V</b> Maps                                                   | <b>O</b> FlowTool - Airzone<br>W iMventa Formación                     |                                                                                                    |                                          |     |
| <b>VisorEPBD</b>                |                                                | $\triangle$ Inicio $\Rightarrow$ Factores de paso                                   |                                                                        |                                                                                                    | <b>O</b> Ayuda @ Créditos                |     |
| $K_{\rm exp}$<br>$\pmb{0}$      |                                                | Area <sub>ref</sub><br>(m <sup>2</sup> )<br>190                                     | Localiza Península                                                     | Nombre TeKton_DATOS_CTEI                                                                                                    | 土<br>Cargar<br>Guardar<br>datos<br>datos |     |
| $k_{\text{exp}}$ : 0.00         |                                                |                                                                                     |                                                                        |                                                                                                    |                                          |     |
|                                 |                                                | Consumo de energía primaria [kWh/m <sup>2</sup> ·año] (RER: 0.55, RERACS:nth: 0.67) |                                                                        |                                                                                                    |                                          |     |
|                                 |                                                |                                                                                     |                                                                        |                                                                                                    |                                          |     |
| $\mathsf{c}_{\mathsf{ep; tot}}$ | 56.49<br>25.54                                 |                                                                                     |                                                                        |                                                                                                    |                                          |     |
| $\mathbf{c}_{\text{ep;nren}}$   | 30.95                                          |                                                                                     |                                                                        |                                                                                                    |                                          |     |
| $\mathbf{c}_{\text{ep;ren}}$    |                                                | 25                                                                                  | 50                                                                     | 75                                                                                                    |                                          | 100 |
|                                 | Emisiones de CO2: 5.22 kg/m <sup>2</sup> año   |                                                                                     |                                                                        |                                                                                                    |                                          |     |
|                                 | Desglose por servicios                         | Desglose por vectores energéticos                                                   | Componentes energéticos                                                |                                                                                                    |                                          |     |
|                                 | Consumo de energía                             | Energía primaria                                                                    | Energía primaria no                                                    | Energía primaria                                                                                                    | <b>Emisiones de CO2</b>                  |     |
|                                 | final                                          | total                                                                               | renovable                                                              | renovable                                                                                                    | 5.22 $kg_{2}CO2/m^{2}$ -a                |     |
|                                 | 49.98 $kWh/m^2 a$                              | 56.49 $kWh/m^2 a$                                                                   | 25.54 $kWh/m^2 a$                                                      | 30.95 $kWh/m^2 a$                                                                                                    |                                          |     |
|                                 |                                                |                                                                                     |                                                                        |                                                                                                    |                                          |     |
|                                 |                                                |                                                                                     |                                                                        |                                                                                                    | CAL: 3.29 kg_CO2/m <sup>2</sup> ·a       |     |
|                                 | CAL: 20.25 kWh/m <sup>2</sup> ·a               | CAL: 23.26 kWh/m <sup>2</sup> ·a                                                    | CAL: 15.71 kWh/m <sup>2</sup> ·a                                       | $\bullet$ ACS: 12.65 kWh/m <sup>2</sup> ·a                                                                                                    | (63.1%)                                  |     |
|                                 | (40.5%)                                        | (41.2%)                                                                             | (61.5%)                                                                | (40.9%)                                                                                                    | ACS: 1.33 kg_CO2/m <sup>2</sup> ·a       |     |
|                                 | ACS: 17.91 kWh/m <sup>2</sup> .a               | $\bullet$ ACS: 18.95 kWh/m <sup>2</sup> $\cdot$ a                                   | $\bullet$ ACS: 6.29 kWh/m <sup>2</sup> ·a                              | REF: 8.14 kWh/m <sup>2</sup> $\cdot$ a                                                                                                    | (25.5%)                                  |     |
|                                 | (35.8%)                                        |                                                                                     |                                                                        | VisorEPBD - 2017-20(83.5%) nisterio de Fomento, Institu@4,6%) ardo Torroja de Ciencias de(26(398) strucción (IETcc-CSO) REF: 0.45 kg_CO2/m <sup>2.</sup> a |                                          |     |
|                                 | $\sum$ or $\sum$ o $\sum$ lawskin <sup>2</sup> | $\sum$ need 10.01 laath $Im2$ of                                                    | $\bigcap_{m=1}^{\infty}$ ner, a $\epsilon$ 7 lattic lim <sup>2</sup> a | $C_{AB}$ $7$ CC bubb $m^2$                                                                                                    | 10.7011                                  |     |

*Ilustración 59.Herramienta web VisorEPBD.*

Se dispone además de un botón en la barra de comandos del cuadro de diálogo de "Definición de Sistemas para HE0 y Certificación energética" que permite acceder directamente a la página del visor EPBD del Código Técnico de la Edificación.

| Definición de sistemas para HEO y Certificación Energética |                      |                                                       |                               |                                         | □             | × |
|------------------------------------------------------------|----------------------|-------------------------------------------------------|-------------------------------|-----------------------------------------|---------------|---|
| HE SP.<br>Jb.<br>$=$<br>HE <sub>0</sub>                    | <b>Visor</b><br>epbd | <b>Visor</b><br>Ą<br><b>SME</b>                       |                               | ᆌ+                                      | -16           |   |
| Sistemas, equipos y unidades terminales                    | Pcal (kW)            | $D_{\text{max}}$ $A_{\text{max}}$<br>Visor Visor EPBD | $D_{\text{max}}$ $A \Delta M$ | $Q_{\text{max}}$ $f_{\text{max}}$ 3.4.1 | Otros         |   |
| 圖<br><b>Edificio</b><br>$\Box$                             |                      | epbd <sup>A</sup> Acceso a la página web Visor EPBD   |                               |                                         |               |   |
| $\frac{1}{2}$ ST-002<br>$\Box$                             | 6,000                | <b>Uyuuu</b>                                          | $U_T$ $T$ $UU$                |                                         |               |   |
| $\Box$ $\Box$ UT-002                                       | 6,000                | 5,000                                                 | 3,750                         | 1.139,76                                |               |   |
| $\approx$ ST-003<br>$\Box$                                 | 1,800                |                                                       |                               |                                         |               |   |
| $ACS-001$                                                  |                      |                                                       |                               |                                         | 126, 17 l/día |   |
| $\frac{4}{3}$ ST-001<br>$\Box$                             | 4,800                | 3,500                                                 | 2,625                         |                                         |               |   |
| $\Box$ $\Box$ UT-001                                       | 6,000                | 5,000                                                 | 3,750                         | 1.139,76                                |               |   |
| Sistema 1<br>$=$                                           |                      |                                                       |                               |                                         |               |   |

*Ilustración 60.Botón de acceso al Visor epbd*

#### 6.4.1. Documentos de salida

<span id="page-42-0"></span>Además del informe en formato XML de evaluación energética del edificio, cuya exportación se describe más adelante, el programa genera varios documentos auxiliares para analizar los resultados.

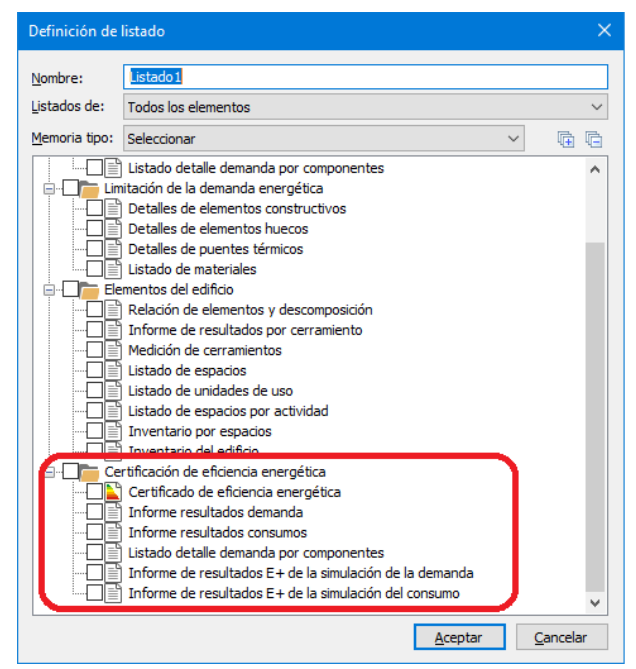

Por un lado, los documentos asociados a la Certificación energética:

*Ilustración 61.Crear listado con certificado de eficiencia energética*

Por otro lado, se pueden generar los documentos asociados a la justificación del HE1, HE0 y HE4, si se dispone de los módulos adicionales TK-HE0 y TK-HE1 no incluidos en la versión básica de TK-CEEP.

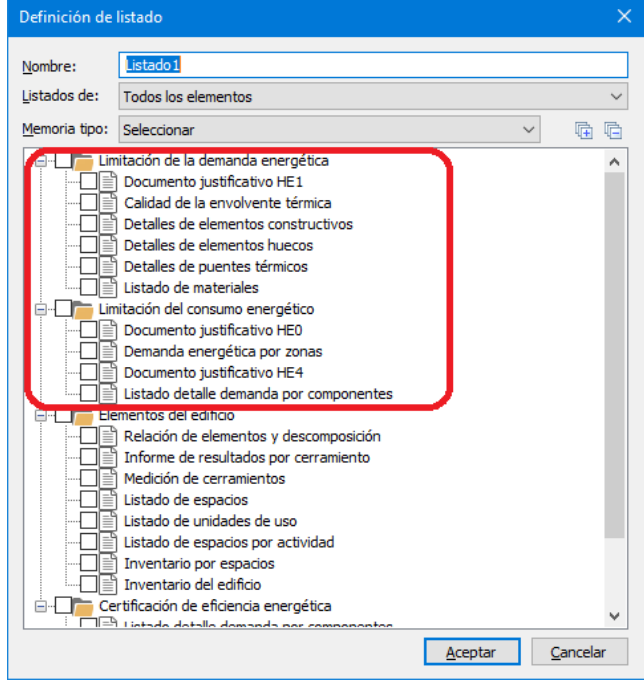

*Ilustración 62.Crear listado Limitación del consumo y demanda*

El listado "Certificado de eficiencia energética" es el que se corresponde con el documento con formato oficial.

Se dispone además de la posibilidad de exportar el certificado en formato .xml y guardarlo en cualquier ubicación. Este archivo se corresponde con "informe de evaluación energética del edificio en formato electrónico" que podrá validarse a través del visor XML disponible en la web:<https://visorxml.codigotecnico.org/>

Cuando se guarda el archivo XML se crean dos archivos. La versión XML 2.0 y la versión XML2.1.

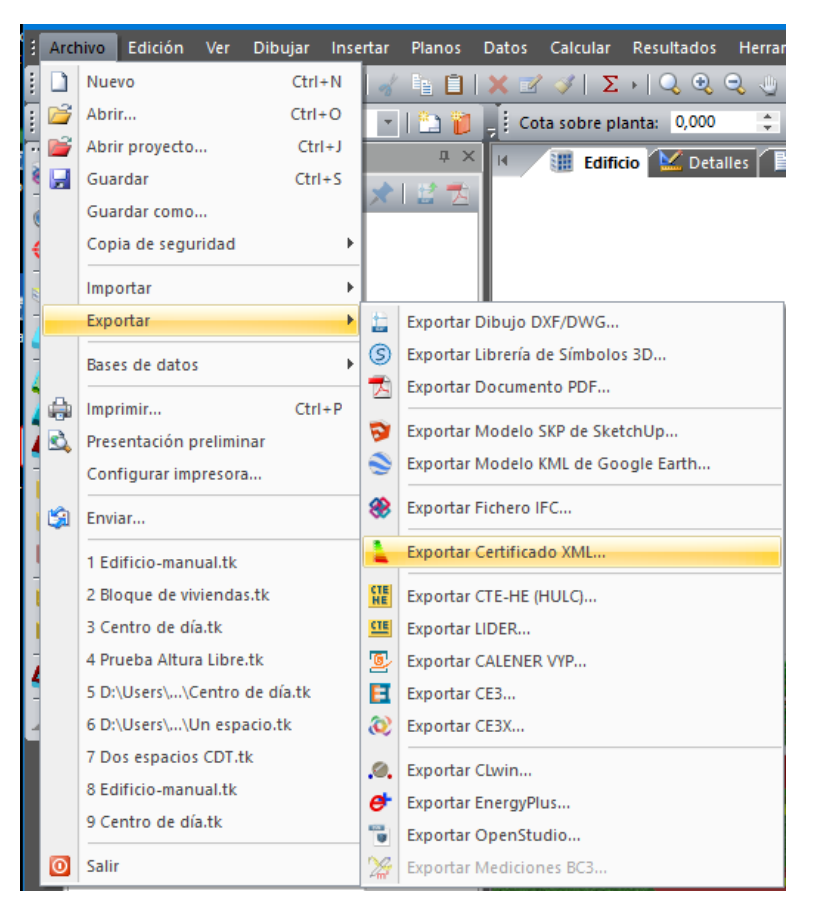

*Ilustración 63. Exportar certificado XML*

#### 6.4.2. Certificado de eficiencia energética

<span id="page-43-0"></span>El objetivo final del programa es obtener los **documentos que se generan tras la simulación energética** correspondientes a los datos de certificación:

Si seleccionamos el listado de Certificación de eficiencia energética, se muestra en la solapa de listados del **TeKton3D** el Certificado de Eficiencia Energética en formato oficial. El diseño del archivo se basa en el: Modelo de Certificado de Eficiencia Energética [PDF], facilitado por el Ministerio de Energía, Turismo y Agenda Digital y por el Ministerio de Fomento.

#### Archivos en formato PDF

Desde la barra de botones de la solapa de "Proyecto" es posible generar estos documentos en formato estándar PDF:

|                |          |                                                                                                    | Insertar                                                                                                    |                                                                                   |                                                                                                    |        |                                                                                   |                                                                                                    |                                                                   |                           |                     |                                                              |                                                                                                    |                                                                                                    |
|----------------|----------|----------------------------------------------------------------------------------------------------|----------------------------------------------------------------------------------------------------|-----------------------------------------------------------------------------------|----------------------------------------------------------------------------------------------------|--------|-----------------------------------------------------------------------------------|----------------------------------------------------------------------------------------------------|-------------------------------------------------------------------|---------------------------|---------------------|--------------------------------------------------------------|----------------------------------------------------------------------------------------------------|----------------------------------------------------------------------------------------------------|
|                |          |                                                                                                    |                                                                                                    |                                                                                   |                                                                                                    |        |                                                                                   |                                                                                                    |                                                                   |                           |                     |                                                              |                                                                                                    |                                                                                                    |
|                |          |                                                                                                    |                                                                                                    |                                                                                   |                                                                                                    |        |                                                                                   |                                                                                                    |                                                                   |                           |                     |                                                              |                                                                                                    |                                                                                                    |
|                |          |                                                                                                    |                                                                                                    |                                                                                   |                                                                                                    |        |                                                                                   |                                                                                                    |                                                                   |                           |                     |                                                              |                                                                                                    |                                                                                                    |
|                |          |                                                                                                    |                                                                                                    |                                                                                   |                                                                                                    |        |                                                                                   |                                                                                                    |                                                                   |                           |                     |                                                              |                                                                                                    |                                                                                                    |
|                |          |                                                                                                    |                                                                                                    |                                                                                   |                                                                                                    |        |                                                                                   |                                                                                                    |                                                                   |                           |                     |                                                              |                                                                                                    |                                                                                                    |
|                |          |                                                                                                    |                                                                                                    |                                                                                   |                                                                                                    |        |                                                                                   |                                                                                                    |                                                                   |                           |                     |                                                              |                                                                                                    |                                                                                                    |
|                |          |                                                                                                    |                                                                                                    |                                                                                   |                                                                                                    |        |                                                                                   |                                                                                                    |                                                                   |                           |                     |                                                              |                                                                                                    |                                                                                                    |
|                |          |                                                                                                    |                                                                                                    |                                                                                   |                                                                                                    |        |                                                                                   |                                                                                                    |                                                                   |                           |                     |                                                              |                                                                                                    |                                                                                                    |
|                |          |                                                                                                    |                                                                                                    |                                                                                   |                                                                                                    |        |                                                                                   |                                                                                                    |                                                                   |                           |                     |                                                              |                                                                                                    |                                                                                                    |
|                |          |                                                                                                    |                                                                                                    |                                                                                   |                                                                                                    |        |                                                                                   |                                                                                                    |                                                                   |                           |                     |                                                              |                                                                                                    |                                                                                                    |
|                |          |                                                                                                    |                                                                                                    |                                                                                   |                                                                                                    |        |                                                                                   |                                                                                                    |                                                                   |                           |                     |                                                              |                                                                                                    |                                                                                                    |
|                |          |                                                                                                    |                                                                                                    |                                                                                   |                                                                                                    |        |                                                                                   |                                                                                                    |                                                                   |                           |                     |                                                              |                                                                                                    |                                                                                                    |
|                |          |                                                                                                    |                                                                                                    |                                                                                   |                                                                                                    |        |                                                                                   |                                                                                                    |                                                                   |                           |                     |                                                              | <b>CTE HE 2019</b>                                                                                                    |                                                                                                    |
|                |          |                                                                                                    |                                                                                                    |                                                                                   |                                                                                                    |        |                                                                                   |                                                                                                    |                                                                   |                           |                     |                                                              |                                                                                                    |                                                                                                    |
|                |          |                                                                                                    |                                                                                                    |                                                                                   |                                                                                                    |        |                                                                                   |                                                                                                    |                                                                   |                           |                     |                                                              |                                                                                                    |                                                                                                    |
|                |          |                                                                                                    |                                                                                                    |                                                                                   |                                                                                                    |        |                                                                                   |                                                                                                    |                                                                   |                           |                     |                                                              |                                                                                                    |                                                                                                    |
| <b>Archivo</b> | Proyecto | <b>Edificio</b><br><b>E</b> Plantas<br><b>Desván</b><br><b>Detailes</b><br>Planos<br><b>Electric Listados</b><br><b>Memorias</b> | Edición Ver Dibujar<br><b>Planta Sótano</b><br><b>Maria Cámara sanitaria</b><br><b>Manufalling</b> Planta Baja<br><b>Raill</b> Planta Alta<br><b>Sam Cubierta</b> | 图 C   <<   <   <   <   <   <   <   <   Arial - Azul<br><b>图 Edificio completo</b> | <b>BRRIO ⊙IO Q Q IX I ≝<mark>Z</mark></b><br>Certificado de eficiencia energética<br>Informe resultados demanda<br>Informe resultados consumos | Planos | <b>Exportar a PDF</b><br><b>Dirección</b><br><b>Municipio</b><br><b>Provincia</b> | Edificio-manual.tk - TeKton3D: Edificación e Instalaciones 3D - Edición TK-CEEP<br>Datos Calcular<br>seleccionado a PDF<br>Zona climática | <b>Resultados</b><br>Nombre del edificio<br>Plantas sobre rasante | Referencia/s catastral/es | <b>Herramientas</b> | Ayuda<br>Ejemplo<br>Córdoba<br>Córdoba<br><b>B4</b><br>$B+1$ | <b>A</b> X <b>III</b> Edificio <b>M</b> Detailes <b>E</b> Listados <b>E</b> Planos<br>Normativa vigente (construcción / rehabilitación) | ▁▅▅▅▊▏@▏Q▏ゔ੶⋵⊣√▕▖□▎×ਕ⊰▏≊∤▎QQQ↓☆þ⊑੶∛▎●◎▎ <mark>~</mark> ▏<br>$\Box$ $\Box$ $\Box$ $\Diamond$<br><b>CERTIFICADO DE EFICIENCIA E</b><br>Exporta el detalle o listado   IÓN DEL EDIFICIO O DE LA PARTE QUE SE CER<br>C/ Steven Jobs Nº 2<br>6246407UF6564N<br>Tipo de edificio o parte del edif |

*Ilustración 64. Exportación de los archivos generados a PDF*

#### *Resultados de demanda*

Este documento presenta de forma detallada los resultados de demanda del edificio en varias tablas.

La primera tabla muestra los **resultados mensuales** de calefacción y refrigeración para cada uno de los espacios del edificio

La segunda tabla muestra los resultados de demanda **acumulados a lo largo del año** para cada uno de los espacios, diferenciando calefacción y refrigeración.

|                                |                                 | <b>1 / EDIFICIO VB06</b> M Detailes <b>P Listados P</b> Planos |                                  |                                |                                |                               |                                                |                                |                                 |                                      |                                  |                                           | 4.5.1                                     |
|--------------------------------|---------------------------------|----------------------------------------------------------------|----------------------------------|--------------------------------|--------------------------------|-------------------------------|------------------------------------------------|--------------------------------|---------------------------------|--------------------------------------|----------------------------------|-------------------------------------------|-------------------------------------------|
|                                |                                 | <b>1 INFORME RESULTADOS DEMANDA ENERGYPLUS</b>                 |                                  |                                |                                |                               |                                                |                                |                                 |                                      |                                  |                                           |                                           |
|                                |                                 |                                                                |                                  |                                |                                |                               |                                                |                                |                                 |                                      |                                  |                                           |                                           |
|                                |                                 |                                                                |                                  |                                |                                |                               | <b>DEMANDA MENSUAL DE ENERGÍA POR ESPACIOS</b> |                                |                                 |                                      |                                  |                                           |                                           |
| Espacio                        | Superficie<br>(m <sup>2</sup> ) | Enero<br>(kWh/m <sup>2</sup> )                                 | Febrero<br>(KWh/m <sup>2</sup> ) | Marzo<br>(kWh/m <sup>z</sup> ) | Abril<br>(kWh/m <sup>2</sup> ) | Mayo<br>(kWh/m <sup>2</sup> ) | Junio<br>(kWh/m <sup>z</sup> )                 | Julio<br>(kWh/m <sup>2</sup> ) | Agosto<br>(kWh/m <sup>2</sup> ) | Septiembre<br>(kWh/m <sup>2</sup> )  | Octubre<br>(kWh/m <sup>2</sup> ) | <b>Noviembre</b><br>(KWh/m <sup>2</sup> ) | <b>Diciembre</b><br>(kWh/m <sup>z</sup> ) |
| P01 E01                        | 37.46                           | 6.44<br>0.00                                                   | 4.96<br>0.00                     | 3.68<br>0.00                   | 2.14<br>0.01                   | 1.50<br>0.72                  | 0.00<br>5.47                                   | 0.00<br>9.85                   | 0.00<br>10.43                   | 0.00<br>6.93                         | 0.30<br>0.61                     | 2.55<br>0.04                              | 5.74<br>0.00                              |
| P01 E04                        | 40.83                           | 7.45<br>0.00                                                   | 5.79<br>0.00                     | 4.25<br>0.00                   | 2.38<br>0.00                   | 1.63<br>0.31                  | 0.00<br>4.47                                   | 0.00<br>8.56                   | 0.00<br>9.10                    | 0.00<br>5.50                         | 0.31<br>0.06                     | 3.41<br>0.00                              | 6.74<br>0.00                              |
| P01 E05                        | 8.27                            | 12.90<br>0.00                                                  | 10.56<br>0.00                    | 8.80<br>0.00                   | 5.76<br>0.00                   | 4.22<br>0.00                  | 0.00<br>2.80                                   | 0.00<br>7.09                   | 0.00<br>7.86                    | 0.00<br>4.13                         | 1.07<br>0.00                     | 7.38<br>0.00                              | 11.84<br>0.00                             |
|                                |                                 |                                                                |                                  |                                |                                |                               |                                                |                                |                                 |                                      |                                  |                                           |                                           |
| $($ <sup>*</sup> )             |                                 |                                                                |                                  |                                |                                |                               |                                                |                                |                                 |                                      |                                  |                                           |                                           |
|                                |                                 |                                                                |                                  |                                |                                |                               | <b>DEMANDA ANUAL DE ENERGÍA POR ESPACIOS</b>   |                                |                                 |                                      |                                  |                                           |                                           |
| Espacio                        |                                 | Superficie<br>(m <sup>2</sup> )                                |                                  |                                | Calefacción<br>(kWh)           |                               | Refrigeración<br>(kWh)                         |                                |                                 | Calefacción<br>(kWh/m <sup>2</sup> ) |                                  | Refrigeración<br>(kWh/m <sup>2</sup> )    |                                           |
| P01_E01                        |                                 | 37.46                                                          |                                  |                                | 1023 60                        |                               | 1276 43                                        |                                |                                 | 27.32                                |                                  | 34.07                                     |                                           |
| <b>P01 E04</b>                 |                                 | 40.83                                                          |                                  |                                | 1304.92                        |                               | 1143.63                                        |                                |                                 | 31.96                                |                                  | 28.01                                     |                                           |
| <b>P01 E05</b><br><b>TOTAL</b> |                                 | 8.27<br>86.56                                                  |                                  |                                | 517.19<br>2845.71              |                               | 180.97<br>2601.03                              |                                |                                 | 62.52<br>32.88                       |                                  | 21.88<br>30.05                            |                                           |
| (4)                            |                                 |                                                                |                                  |                                |                                |                               |                                                |                                |                                 |                                      |                                  |                                           |                                           |

*Ilustración 65. Listado con el informe de resultados de la demanda en EnergyPlusTM*

#### *Resultados de Consumos*

En este documento están recogidos los consumos diferenciados de cada uno de los sistemas definidos en el edificio en energía final y energía primaria no renovable. Los resultados de consumo están separados en función del servicio cubierto (calefacción, refrigeración y ACS). Adicionalmente se muestra el factor de paso asignado al vector energético empleado.

**K** / **H** EDIFICIO VB06 **M** Detailes **H** Listados **H** Planos

#### 1 INFORME DE RESULTADOS: CONSUMOS SISTEMAS ENERGYPLUS

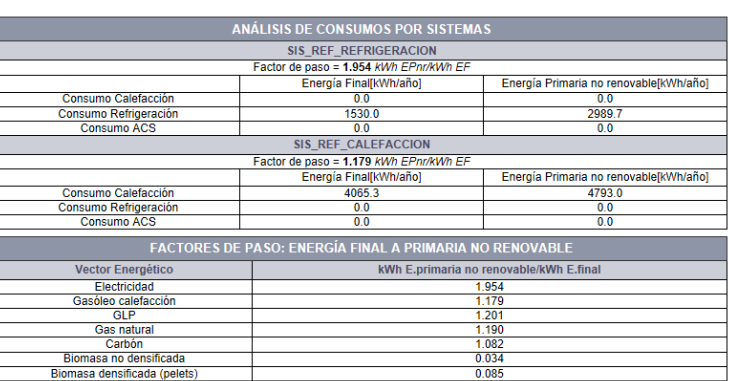

(\*) Electricidad convencional peninsular

*Ilustración 66. Listado con el informe de resultados de los consumos de los sistemas en EnergyPlusTM*

#### *Listado detalle Demanda por componentes*

#### 1 ANEXO 1. INFORME PERDIDAS Y GANANCIAS ENVOLVENTE

#### 1.1 Envolvente Detalle Ganancias

1.1.1 Detalle Anual Ganancias en periodo de refrigeración

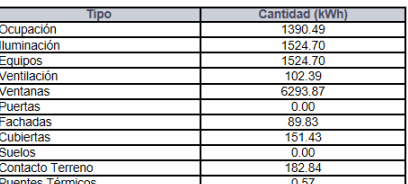

Solo se están contabilizando las ganancias en los meses de "verano"

#### 1.1.2 Detalle Anual Ganancias en periodo de calefacción

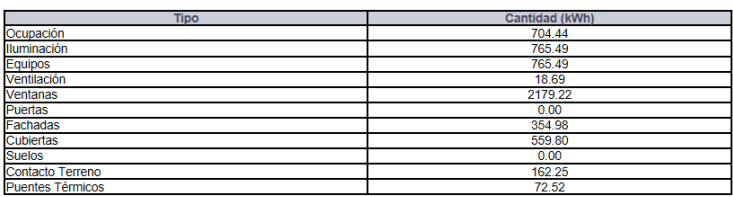

Solo se están contabilizando las ganancias en los meses de "invierno"

#### 1.2 Envolvente Detalle Perdidas

1.2.1 Detalle Anual Perdidas en periodo de refrigeración

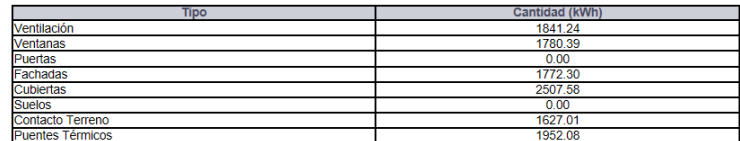

Solo se están contabilizando las ganancias en los meses de "verano"

#### 1.2.2 Detalle Anual perdidas en periodo de calefacción

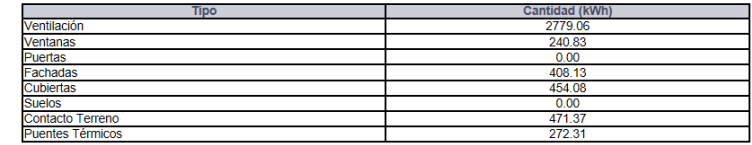

Solo se están contabilizando las ganancias en los meses de "invierno"

*Ilustración 67. Listado de detalle de demanda por componentes*

Estas tablas ofrecen los resultados de demanda de energía anual por componentes:

**Componentes - Calefacción**: Muestra la demanda energética anual de calefacción negativa para cada componente térmico del conjunto del edificio. Se trata de las pérdidas de calor en época invernal, y que por tanto aumentan la demanda de calefacción.

**Componentes - Refrigeración**: Muestra la demanda energética anual de refrigeración positiva para cada componente térmico del conjunto del edificio. Se trata de las ganancias de calor en época estival, y que por tanto aumentan la demanda de refrigeración.

#### *Listados resumidos de resultados de EnergyPlusTM*

Estos listados corresponden a los archivos "eplustbl.htm" generados por EnergyPlus™ para la simulación energética de la demanda y del consumo. Estos listados están en inglés, pero se han sustituido los identificadores de los espacios por los nombres asignados en TeKton3D para facilitar su interpretación.

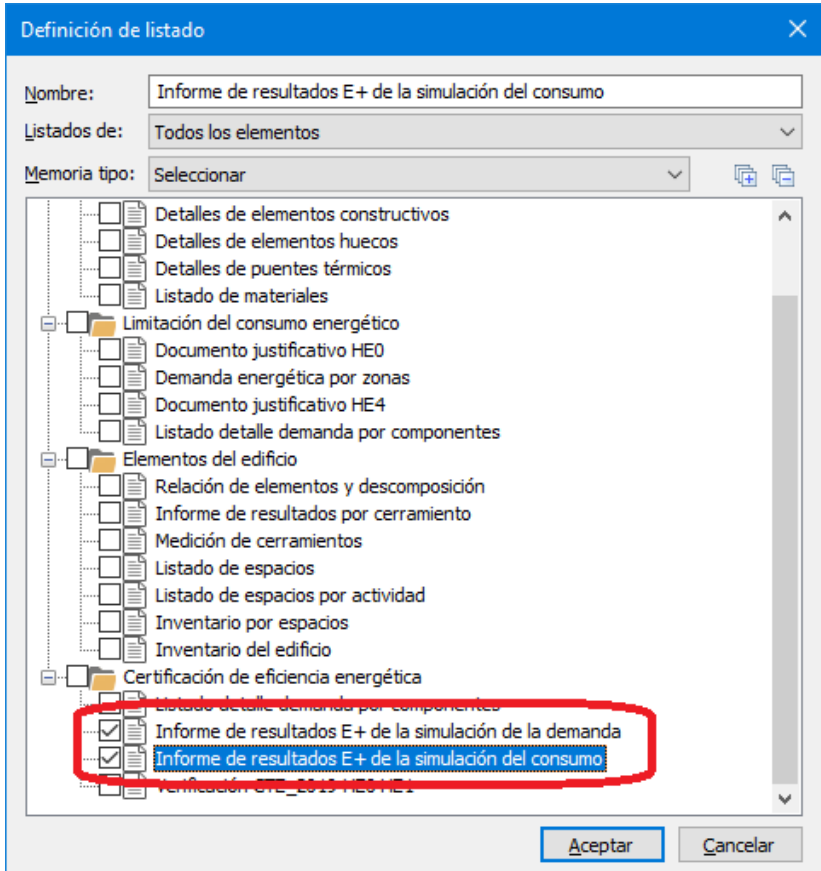

*Ilustración 68. Listados resumidos de EnegyPlusTM*

# <span id="page-46-0"></span>7. Recomendaciones para simular un edificio con EnergyPlus<sup>™</sup>

La utilización del módulo **TK-EEP** ofrece la posibilidad de realizar una simulación energética con uno de los motores de cálculo más potentes sin la necesidad de ser un experto, aprovechando el entorno grafico de **Tekton3D**.

Ahora bien, **TeKton3D** es más flexible en cuanto a la geometría que es capaz de definir, que la que admite **EnergyPlusTM** para el cálculo del edificio, por lo que habrá que tener en cuenta una serie de recomendaciones a la hora de dibujar, si no se quiere tener problemas durante la simulación.

Esta guía puede considerarse tanto una guía de buenas prácticas como una lista con las limitaciones que tiene la exportación realizada a **EnergyPlusTM**

#### <span id="page-47-0"></span>7.1. Recomendaciones generales

Se debe evitar el uso de caracteres del tipo; ¡&%¡'¿?... en los nombres de los archivos que se van a simular con el motor de cálculo **EnergyPlusTM**, así como en la ruta de acceso a estos archivos (sucesión de carpetas donde finalmente se guarda el archivo).

#### <span id="page-47-1"></span>7.2. Definición de espacios

En principio el motor de cálculo **EnergyPlusTM** no cuenta con una limitación en el número de espacios que se pueden simular, pero la recomendación en las simulaciones energéticas es simplificar todo lo posible el modelo térmico del edificio, esto quiere decir unificar espacios siempre que sea posible. Los espacios con las mismas condiciones operacionales pueden unirse siempre que pertenezcan a la misma unidad de uso y estén servidos por el mismo sistema.

#### <span id="page-47-2"></span>7.3. Definición de cerramientos

#### 7.3.1. Definición geométrica

<span id="page-47-3"></span>Cuando un espacio no tiene definido suelo, la simulación en **EnergyPlusTM** no se realiza correctamente; no se pueden aplicar las condiciones operacionales de la zona y la radiación solar no se aplica correctamente.

#### 7.3.2. Definición de elementos constructivos

<span id="page-47-4"></span>La definición de elementos constructivos en **EnergyPlusTM** se realiza mediante la definición de las capas que componen el cerramiento, al igual que la definición de elementos constructivos de **Tekton3D**. **EnergyPlusTM** tiene limitado a 10 el número máximo de capas permitidas para la definición de cerramientos. Si nuestro elemento constructivo cuenta con un número mayor de capas debemos eliminar las capas sin influencia térmica o realizar otras simplificaciones.

Cuando asignamos a una fachada la condición de fachada ventilada debemos definir un elemento constructivo que se corresponda con la definición de una fachada ventilada realmente: una capa exterior que actúa como elemento de sombra y una cámara de aire que actúa como cámara ventilada.

#### <span id="page-47-5"></span>7.4. Definición de huecos

La definición de huecos en **EnergyPlusTM** lleva asociado una superficie sobre la que aplicar la transmitancia y un espacio donde afecta la energía solar incidente.

Debido al tratamiento específico que hace **EnergyPlusTM** de la radiación solar, cada ventana debe estar contenida completamente en una única zona.

Es recomendable no definir huecos que ocupen la totalidad de un cerramiento, es posible que al no tener superficie el cerramiento que contiene el hueco no se exporte.

El tamaño del hueco con el marco debe ser inferior al tamaño de la superficie sobre la que se encuentra, si la superficie del hueco es mayor que la superficie del cerramiento que la contiene, no se exporta el hueco.

Para evitar posibles errores se recomienda no definir los huecos en los vértices de los espacios.

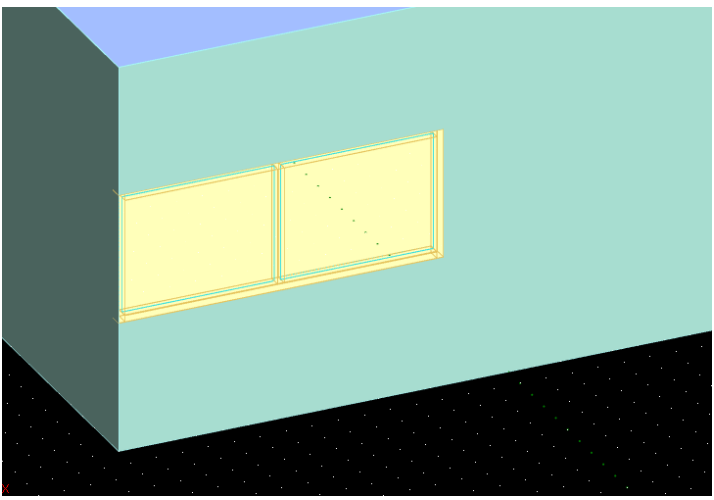

*Ilustración 69. Es recomendable no definir huecos en los vértices de los espacios*

#### <span id="page-48-0"></span>7.5. Definición de Lucernarios

El objeto que define los lucernarios en **EnergyPlusTM** es el mismo que se utiliza para definir el resto de los huecos, por ello las limitaciones que se tienen en cuenta para la definición de ventanas debe aplicarse en la definición de lucernarios, además de otros.

Los lucernarios están asociados con los elementos cubierta sobre los que están definidos, en **EnergyPlusTM** los huecos deben estar definidos únicamente en un espacio, por lo tanto, las cubiertas que contengan lucernarios deben estar definidas ocupando un único espacio

La definición geométrica correcta de un lucernario en **Tekton3D** para su posterior exportación a **EnergyPlusTM** consiste en un cuadrilátero, es necesario que los cuadriláteros no tengan una definición de más de 4 puntos (aunque estos sean colineales).

Para evitar posibles errores se recomienda no definir los lucernarios en los vértices de los espacios

*Ilustración 70. Es recomendable no definir lucernarios en los vértices de los espacios*

#### <span id="page-49-0"></span>7.6. Definición de sistemas de climatización

Los sistemas de climatización se definen en **Tekton3D** a través del asistente de definición de sistemas de HE0, esta definición simplificada de los sistemas se exporta a **EnergyPlusTM** para definir de forma detallada los sistemas de climatización.

Lo primero que debemos tener en cuenta es que las referencias introducidas en **Tekton3D** para definir un nuevo sistema de climatización deben ser únicas, no se permiten varios sistemas con el mismo nombre.

Puede resultar redundante, pero los sistemas de climatización solo pueden estar referidos a zonas habitables acondicionadas.

En certificación energética los sistemas de climatización deben ser capaces de mantener las temperaturas de consigna de zona. Se permite un 4% de las horas anuales fuera de consigna, en caso contrario aparecerán los correspondientes mensajes de advertencia.

Actualmente existen limitaciones a la hora de definir distintas unidades terminales en cada zona del edificio. Una zona puede contener una unidad terminal de calor y una unidad terminal de frio. No se puede incluir más de una unidad terminal de calor/frio.

#### 7.6.1. Limitaciones técnicas

<span id="page-49-1"></span>Los sistemas de climatización en **EnergyPlusTM** tienen limitada la potencia del equipo por el caudal de impulsión. El caudal debe estar comprendido entre 0,00004027 [m $\frac{3}{5}$ ] y 0,00006041 [m<sup>3</sup>/s] por Vatio de la capacidad de refrigeración o de calefacción total nominal.

La capacidad de refrigeración sensible nominal está limitada entre la mitad de la capacidad de refrigeración total y el total de la capacidad de refrigeración total.

En el sistema "Climatización multizona por conductos" el caudal de impulsión nominal del equipo generador debe ser igual a la suma de los caudales de impulsión nominal de las unidades terminales. Se permite un pequeño margen de desviación.

La temperatura que se introduce en el sistema de acumulación de ACS debe ser superior a la temperatura definida de consumo.